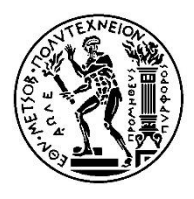

## **ΕΘΝΙΚΟ ΜΕΤΣΟΒΙΟ ΠΟΛΥΤΕΧΝΕΙΟ**

Σχολή Εφαρμοσμένων Μαθηματικών και Φυσικών Επιστημών Τομέας Μαθηματικών

# **"Ανάπτυξη έξυπνων παιχνιδιών με χρήση Unity"**

\_\_\_\_\_\_\_\_\_\_\_\_\_\_\_\_\_\_\_\_\_\_\_\_\_\_\_\_\_\_\_\_\_\_\_\_\_\_\_\_\_\_\_\_\_\_\_\_\_\_\_\_\_\_\_\_\_\_\_

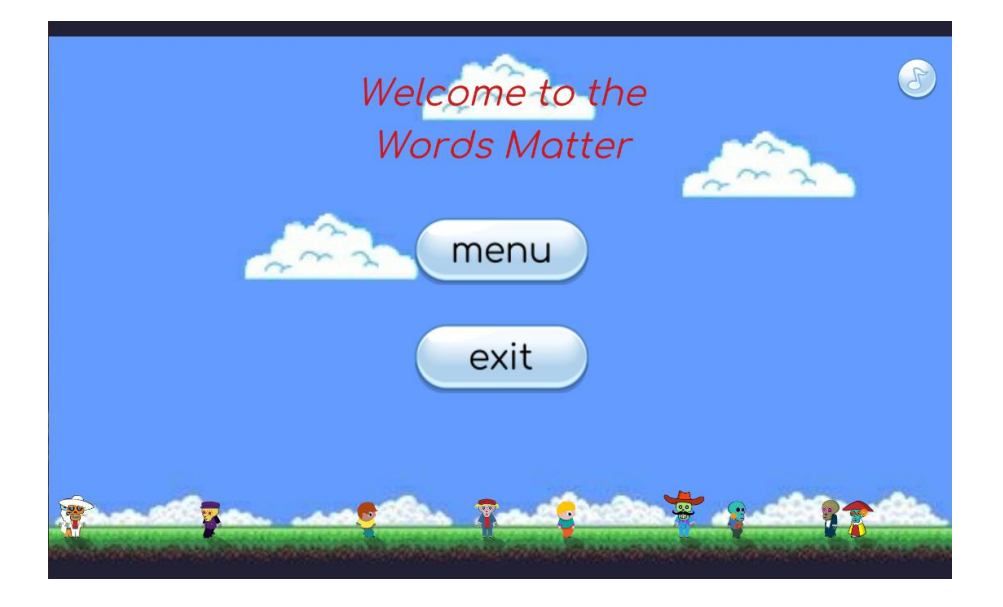

## **Διπλωματική Εργασία**: Παναγιωτόπουλος Διονύσης

\_\_\_\_\_\_\_\_\_\_\_\_\_\_\_\_\_\_\_\_\_\_\_\_\_\_\_\_\_\_\_\_\_\_\_\_\_\_\_\_\_\_\_\_\_\_\_\_\_\_\_\_\_\_\_\_\_\_\_

**Επιβλέπων**: Συμβώνης Αντώνιος, Καθηγητής Ε.Μ.Π.

Αθήνα, Φεβρουάριος 2018

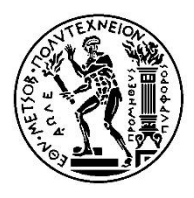

## **ΕΘΝΙΚΟ ΜΕΤΣΟΒΙΟ ΠΟΛΥΤΕΧΝΕΙΟ**

Σχολή Εφαρμοσμένων Μαθηματικών και Φυσικών Επιστημών Τομέας Μαθηματικών

# **"Ανάπτυξη έξυπνων παιχνιδιών με χρήση Unity"**

\_\_\_\_\_\_\_\_\_\_\_\_\_\_\_\_\_\_\_\_\_\_\_\_\_\_\_\_\_\_\_\_\_\_\_\_\_\_\_\_\_\_\_\_\_\_\_\_\_\_\_\_\_\_\_\_\_\_\_

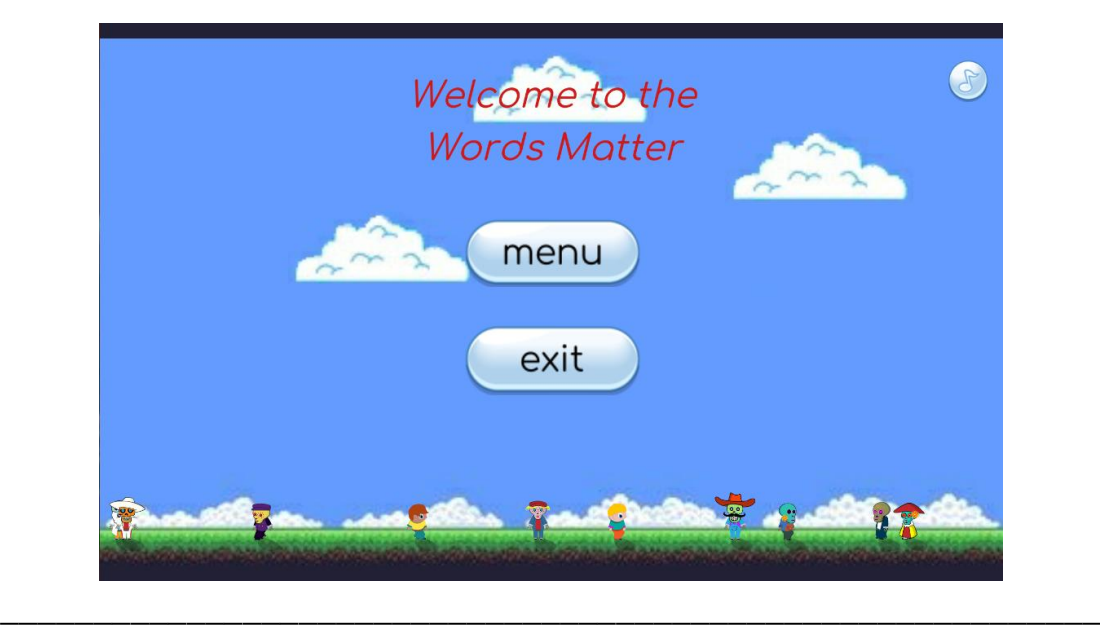

**Διπλωματική Εργασία**: Παναγιωτόπουλος Διονύσης

**Επιβλέπων**: Συμβώνης Αντώνιος, Καθηγητής Ε.Μ.Π.

Τριμελής εξεταστική επιτροπή:

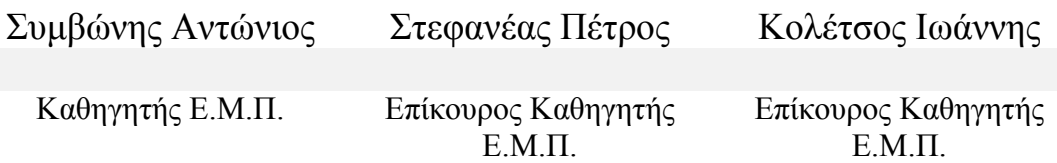

Αθήνα, Φεβρουάριος 2018

# Ευχαριστίες

Για την επιτυχή εκπόνηση της παρούσας διπλωματικής εργασίας θα ήθελα να ευχαριστήσω όλους όσους με βοήθησαν καθ' όλη τη διάρκεια της προσπάθειας αυτής.

Τις θερμές μου ευχαριστίες θα ήθελα πρωτίστως να αποδώσω στον επιβλέποντα καθηγητή της διπλωματικής μου εργασίας κ. Συμβώνη Αντώνιο, Καθηγητή Ε.Μ.Π., για την συνεχή επίβλεψη και καθοδήγηση σε όλα τα στάδια της εργασίας αυτής, καθώς και για την ενθάρρυνση και καθοδήγησή του για την ενασχόλησή μου γενικά με το αντικείμενο αυτό.

Εν συνεχεία, θα ήθελα να ευχαριστήσω τα μέλη της επιτροπής, τον κ. Κολέτσο Ιωάννη, Επίκουρο Καθηγητή Ε.Μ.Π., καθώς και τον κ. Στεφανέα Πέτρο, Επίκουρο Καθηγητή Ε.Μ.Π., όχι μόνο για την συμβολή τους σε αυτή τη διπλωματική εργασία, αλλά και για τις σημαντικές εμπειρίες και γνώσεις που απέκτησα έχοντάς τους ως καθηγητές μου.

Επίσης, θα ήθελα να ευχαριστήσω την Διδάκτορα Ραυτοπούλου Χρυσάνθη, για τη συνεχή και πολύτιμη συνεισφορά της κατά την πορεία εκπόνησης της εργασίας.

Τέλος, θέλω να ευχαριστήσω ιδιαίτερα την οικογένεια μου, τους συμφοιτητές και φίλους μου και όλους όσους με την ενθάρρυνση, τη συμπαράσταση και την πολύτιμη βοήθειά τους συνέβαλαν στην επιτυχή ολοκλήρωση των σπουδών μου.

# Περίληψη

Η ένταξη και αξιοποίηση τεχνολογικών μέσων στην εκπαίδευση αποτελεί πολύτιμο εργαλείο για την βελτίωση της απόδοσης της διδασκαλίας και την αντιμετώπιση μαθησιακών δυσκολιών. Σκοπός της παρούσας διπλωματικής εργασίας είναι η βελτίωση της υπάρχουσας εφαρμογής "Words Matter", του προγράμματος iLearnRW, με στόχο την ταχύτερη και καλύτερα στοχευμένη εξάσκηση των μαθητών σε διάφορα προβλήματα γλωσσικών κατηγοριών της αγγλικής και ελληνικής γλώσσας. Οι χρήστες του παιχνιδιού, διαθέτουν δικό τους προφίλ, μέσω του οποίο γίνεται η προσαρμογή της δυσκολίας του παιχνιδιού στην πρόοδο και στις δυνατότητές τους. Η νεότερη έκδοση, που παράχθηκε, προσφέρει πιο άμεση και ταχύτερη επιλογή των προβλημάτων, παρέχοντας εύκολη πρόσβαση και συνολική εποπτεία τους. Στόχος είναι η παροχή της εφαρμογής προς χρήση, χωρίς προβλήματα εκτέλεσης και λειτουργίας, με ένα περιβάλλον φιλικό προς το χρήστη, με πολλά εργαλεία αλλά εύκολο στη χρήση.

# Abstract

Integration and use of technology in education is a valuable tool for improving teaching performance and encountering learning difficulties. The purpose of this thesis is to improve the existing application of "Words Matter", of the iLearnRW project, aiming at faster and better targeted training of students in various language problems of the English and Greek language. Game users have their own profile, which adapts the game's difficulty to their progress and capabilities. The new version, which was produced, offers more immediate and faster choice of the problems, providing easier access and overall supervision to them. The goal is to provide the application for use, without executional and operational problems, with a user-friendly environment, many tools and easy use.

# Περιεχόμενα

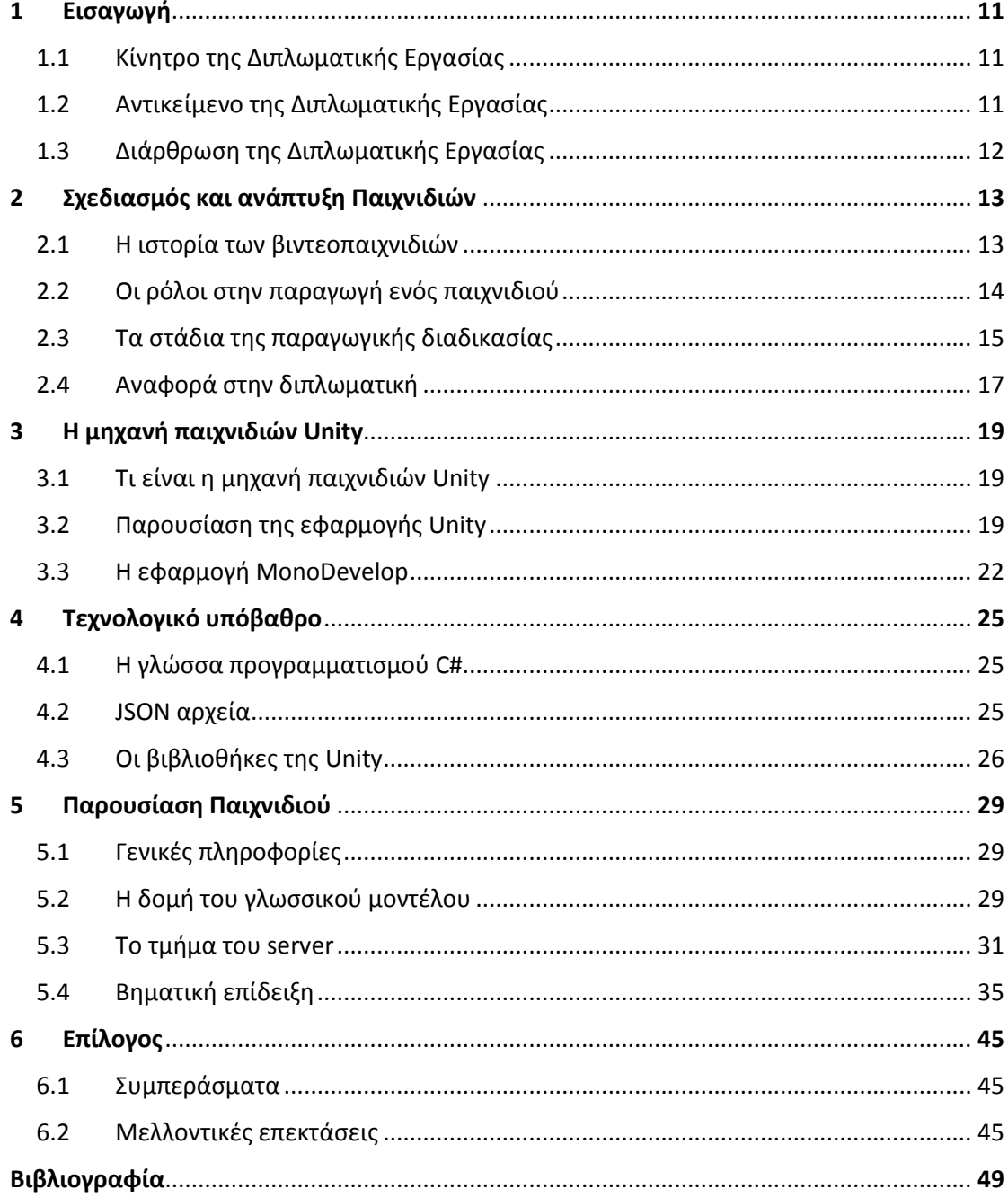

#### <span id="page-12-1"></span><span id="page-12-0"></span>**1.1 Κίνητρο της Διπλωματικής Εργασίας**

Η εξέλιξη της τεχνολογίας και οι δυνατότητες που αναπτύσσονται μαζί της, δεν μπορούν να αφήσουν ανεπηρέαστη και την εκπαίδευση. Η ανάπτυξη εφαρμογών παιδαγωγικού περιεχομένου μπορεί να γίνει ένα πολύτιμο εργαλείο στα χέρια ενός παιδαγωγού. Η αντιμετώπιση όμως περιπτώσεων μαθητών με μαθησιακές δυσκολίες ήταν το κίνητρο της ανάπτυξη της εφαρμογής του "Words Matter". Η συγκεκριμένη κατηγορία μαθητών έχουν μεγαλύτερη ανάγκη για την ύπαρξη μιας περισσότερο διαδραστικής εκπαίδευσης.

Με την βοήθεια της τεχνολογίας είναι δυνατή η ανάπτυξη εφαρμογών που να υλοποιούν στοχευμένες από ειδικούς διαδικασίες, οι οποίες είναι προσανατολισμένες στο να διατηρούν το ενδιαφέρον του μαθητή, αλλά παρέχοντάς του γνώσεις μέσα από το παιχνίδι. Η πρόκληση του εγχειρήματος βρίσκεται σε δύο κύρια σημεία. Πρώτον, να μπορέσει να υλοποιηθεί εύστοχα και αποδοτικά το μοντέλο εκπαίδευσης, όπως αυτό προτείνεται από τους παιδαγωγούς, φιλολόγους και άλλους ειδικούς. Δεύτερον ο σχεδιασμός και η υλοποίηση μιας γρήγορης και μη κουραστικής εφαρμογής, τόσο για τον χρήστη παιδαγωγό, όσο και για τον χρήστη μαθητή. Η δυσκολία στο δεύτερο μέρος αντικατοπτρίζεται στο ότι πρέπει να διατηρηθούν λεπτές ισορροπίες μεταξύ της σωστής παρουσίασης του εκπαιδευτικού μοντέλου, της ταχύτητας αλληλεπίδρασης των χρηστών με την εφαρμογή, αλλά και την διαχείριση των περιορισμών που έχει να αντιμετωπίσει ο προγραμματιστής, υλοποιώντας ένα παιχνίδι με τα προγραμματιστικά εργαλεία που έχει στην διάθεση του.

#### <span id="page-12-2"></span>**1.2 Αντικείμενο της Διπλωματικής Εργασίας**

Η συγκεκριμένη διπλωματική εργασία είχε ως στόχο την αντιμετώπιση προβλημάτων που εμπεριείχε η προϋπάρχουσα εφαρμογή του "Words Matter", την επικαιροποίηση της εφαρμογής στην αναβάθμιση της μηχανής παιχνιδιών Unity καθώς επίσης και την αναδιαμόρφωση του αρχικού μενού, μέσω του οποίου γίνεται η επιλογή του γλωσσικού συνδυασμού προβλήματος και παιχνιδιού με το οποίο επιθυμεί ο καθηγητής να ενασχοληθεί ο μαθητής του. Τέλος προστέθηκαν επιπλέον δυνατότητες ρυθμίσεων με στόχο την παροχή περισσότερων εργαλείων στην διάθεση του παιδαγωγού ώστε να μπορεί πιο στοχευμένα και αποδοτικά να εκπαιδεύει τους μαθητές

του. Όλες οι αλλαγές αξιοποίησαν τις ενυπάρχουσες πληροφορίες που προσφέρονται από το μοντέλο και παρέχονται από τον server που υποστηρίζει την εφαρμογή.

Συγκεκριμένα, η αναδιαμόρφωση του μενού είχε ως στόχο την παροχή ελεύθερης πρόσβασης και συνολικής εποπτείας όλων των επιλογών από τις διαθέσιμες γλωσσικές κατηγορίες, σε αντίθεση με την προηγούμενη έκδοση με την οποία ο μαθητής αποκτούσε πρόσβαση σταδιακά, καθώς προχωρούσε παίζοντας διάφορα παιχνίδια. Η βασική ιδέα είναι ότι ο καθηγητής που επιβλέπει τον μαθητή, τον κατευθύνει και επιλέγει με τι θέλει να εργαστεί. Τέλος προστέθηκαν επιπλέον λειτουργίες, όπως η επιλογή των λέξεων με τις οποίες επιθυμεί ο καθηγητής να εργαστεί ο μαθητής του.

#### <span id="page-13-0"></span>**1.3 Διάρθρωση της Διπλωματικής Εργασίας**

Η θεματική διάρθρωση της διπλωματικής εργασίας «ανάπτυξη ενός smart game με χρήση της Unity» χωρίζεται σε 6 ενότητες.

Στην πρώτη ενότητα, δίνονται ο σκοπός και το αντικείμενο της διπλωματικής εργασίας καθώς και αναφορές στο περιβάλλον μέσα στο οποίο αναπτύσσεται αυτή.

Στην δεύτερη, γίνεται μια συνοπτική παρουσίαση της ολικής διαδικασίας σχεδιασμού και ανάπτυξης ενός παιχνιδιού. Παρέχονται πληροφορίες ως προς το σύνολο των ατόμων που απαρτίζουν της ομάδες ανάπτυξης καθώς και για τα στάδια ανάπτυξης του ίδιου του παιχνιδιού.

Στην τρίτη ενότητα, γίνεται μια σύντομη επίδειξη των δυνατοτήτων και των εργαλείων που παρέχει η Unity στους χρήστες της. Ιδιαίτερη επισήμανση γίνεται σε όσα χρησιμοποιήθηκαν στην παρούσα εφαρμογή, παρέχοντας οπτικά παραδείγματα.

Στην τέταρτη ενότητα, αναφέρονται τα προγραμματιστικά εργαλεία που χρησιμοποιήθηκαν, όπως η C#, τα αρχεία τύπου JSON καθώς και οι βιβλιοθήκες που παρέχονται μέσω της Unity, με αναφορά στα πιο αξιοσημείωτα εργαλεία.

Στην πέμπτη και πιο σημαντική ενότητα, γίνεται παρουσίαση της καινούριας μορφής του παιχνιδιού τονίζοντας και συγκρίνοντας της αλλαγές που έγιναν, εξηγώντας το γιατί και το πώς έγιναν αυτές. Περιγράφεται η λογική δομή του παιχνιδιού και η λειτουργία του, τόσο στο επίπεδο εφαρμογής όσο και στο επίπεδο του server.

Τέλος, στην έκτη ενότητα, εξάγονται συμπεράσματα και παρατηρήσεις από την διαδικασία υλοποίησης της εφαρμογής και την περαίωση της διπλωματικής αυτής, καθώς και προτάσεις για μελλοντικές επεκτάσεις.

#### <span id="page-14-1"></span><span id="page-14-0"></span>**2.1 Η ιστορία των βιντεοπαιχνιδιών**

Οι πρώτες προσπάθειες για την δημιουργία παιχνιδιών που θα εκτελούνται σε ηλεκτρονικούς υπολογιστές ξεκινούν στις αρχές τις δεκαετίας του '50, με την προσπάθεια να περιορίζεται στην επιτυχή υλοποίηση τους και μόνο, χωρίς εμπορικό ενδιαφέρον. Τέτοιες προσπάθειες έγιναν από τους Alexander S. Douglas το 1952, από φοιτητές του MIT υπό τον καθηγητή Steve Russell το 1961 και άλλους καθ' όλη την διάρκεια αυτών των χρόνων.

Η πραγματική εμπορική αξιοποίηση με σχεδιασμό και ανάπτυξη παιχνιδιών ξεκινά την δεκαετία του '70, όταν κυκλοφορούν για πρώτη φορά στο εμπόριο βιντεοπαιχνίδια και οι κονσόλες πρώτης γενιάς. Μέχρι το τέλος της δεκαετίας αυτής, η αγορά των παιχνιδιών θα επεκταθεί σημαντικά, με τα κέρδη να κινητοποιούν επιχειρήσεις και προγραμματιστές να σχεδιάσουν και να υλοποιήσουν όλο και καλύτερα παιχνίδια.

Κρίσιμη στιγμή στην πορεία ανάπτυξης των βιντεοπαιχνιδιών είναι το διάστημα 1983-1985, το κραχ των βιντεοπαιχνιδιών όπως ονομάστηκε. Η πτώση των κερδών σε αυτή την τριετία ήταν της τάξης του 97%, φέρνοντας την βιομηχανία αυτή στο όριο της εξαφάνισης. Όμως μετά το 1987 με την παγκόσμια επιτυχία της Nintendo Entertainment System η βιομηχανία ανέκαμψε συνολικά.

Η πορεία έκτοτε είναι ανοδική. Όχι όμως μόνο για τα κέρδη, αλλά και για το κόστος παραγωγής, το μέγεθος της ομάδας των προγραμματιστών που αναπτύσσουν τα παιχνίδια, καθώς και την διάρκεια παραγωγής των ίδιων των παιχνιδιών. Ενδεικτικά την τελευταία δεκαετία για την κατασκευή ενός ΑΑΑ βιντεοπαιχνιδιού χρειάζονται 20 έως 100 άτομα για την οργάνωση, τον σχεδιασμό, την κατασκευή και την προώθηση του, το κόστος παραγωγής ξεπερνά τα 20 εκατομμύρια δολάρια κατά μέσο όρο, ενώ η διάρκεια παραγωγής μπορεί να ανέλθει και να ξεπεράσει τα 2 χρόνια.

Συνειδητοποιούμε λοιπόν την γιγάντωση της διαδικασίας αυτής, από το 1980 που κυρίως ένας μόνο προγραμματιστής ανέπτυσσε τα παιχνίδια, αλλά και την γιγάντωση της απήχησης των προϊόντων, με τα κέρδη παγκοσμίως να ξεπερνούν σήμερα τα 18 δισεκατομμύρια δολάρια.

#### <span id="page-15-0"></span>**2.2 Οι ρόλοι στην παραγωγή ενός παιχνιδιού**

Η ομάδα σχεδιασμού και παραγωγής ενός παιχνιδιού απαρτίζεται από πολλά άτομα. Τα περισσότερα άτομα είναι εξειδικευμένα στο να σχεδιάζουν και να παράγουν συγκεκριμένα τμήματα του παιχνιδιού, ενώ άλλα ασχολούνται με την οικονομική διαχείριση, την προώθηση του και την διαχείριση του ανθρώπινου δυναμικού.

Στην κορυφή βρίσκεται ο *Εκδότης* (publisher). Είναι εκείνος που χρηματοδοτεί το έργο. Μπορεί να είναι ένα φυσικό πρόσωπο ή μια εταιρεία παραγωγής παιχνιδιών. Συνεπώς για το ρίσκο του αυτό, στον εκδότη ανήκουν και τα πνευματικά δικαιώματα του παιχνιδιού. Επίσης για την διαχείριση του ρίσκου, προσλαμβάνει παραγωγούς (producers) ή υπεύθυνους έργου (project managers), οι οποίοι ελέγχουν, σχολιάζουν και αν μπορούν βοηθούν στην παραγωγή. Τέλος η χρηματοδότηση γίνεται συνήθως με περιοδικές προκαταβολές, οι οποίες πληρώνονται σε συγκεκριμένα στάδια ορόσημα (milestones) της ανάπτυξης του παιχνιδιού.

Οι *Παραγωγοί* (producers), χωρίζονται σε εσωτερικούς (δουλεύουν για τους προγραμματιστές – developers) και εξωτερικούς (δουλεύουν για τον εκδότη – publisher). Ο ρόλος ενός εσωτερικού παραγωγού είναι η διαχείριση της ομάδας των προγραμματιστών, ο σχεδιασμός χρονοδιαγραμμάτων, οι αναφορές προόδου, οι αναθέσεις έργων, οι προσλήψεις ατόμων κ.α. Ο ρόλος του εξωτερικού παραγωγού είναι οι δημόσιες σχέσεις, οι διαπραγματεύσεις συμβολαίων, τα χρονοδιαγράμματα, ο έλεγχος του προϋπολογισμού, η ασφάλεια ποιότητας κ.α.

Εν συνεχεία περνάμε στον βασικό πυρήνα, στην ομάδα ανάπτυξης (development team). Η ομάδα αυτή απαρτίζεται από σχεδιαστές, καλλιτέχνες, προγραμματιστές, σχεδιαστές επιπέδων, μηχανικούς ήχων και δοκιμαστές.

Ο *Σχεδιαστής* (designer) είναι το άτομο που οραματίζεται το παιχνίδι, είναι εκείνος που σχεδιάζει τους ρόλους και την δομή του παιχνιδιού, τους μηχανισμούς (game mechanics), το περιβάλλον του χρήστη (user interface), τους χαρακτήρες, τους διαλόγους κλπ.

Ο *Καλλιτέχνης* (artist) είναι υπεύθυνος για την παραγωγή όλων των καλλιτεχνικών τμημάτων – αντικειμένων, όπως η εμφάνιση των χαρακτήρων, το περιβάλλον του παιχνιδιού και όλων των γραφικών και εικόνων συνολικά.

Ο *Προγραμματιστής* (programmer) είναι ένας μηχανικός λογισμικού (software engineer) ο οποίος αναπτύσσει το παιχνίδι ή αναπτύσσει συγγενή λογισμικά. Οι προγραμματιστές συνήθως χωρίζονται σε διακριτούς ρόλους, ανάλογα με τις ικανότητές τους και τις ανάγκες του παιχνιδιού. Οι ρόλοι είναι:

- Physics η κατασκευή κώδικα που προσομοιώνει την φυσική, με την επιστημονική έννοια, που χαρακτηρίζει τον κόσμο του παιχνιδιού.
- AI η τεχνητή νοημοσύνη, που αφορά τους χαρακτήρες που δεν χειρίζονται από τον χρήστη, το πως δηλαδή συμπεριφέρονται και κινούνται στο παιχνίδι, η λήψη αποφάσεων από αυτούς κ.α.
- Graphics η διαχείριση των προϊόντων των καλλιτεχνών, με την παραγωγή αντικείμενων διαχειρίσιμα από τους προγραμματιστές τα οποία να υπακούν τους

νόμους της φυσικής όπως αυτοί έχουν προσδιοριστεί από τους αντίστοιχους προγραμματιστές.

- Sound η ενσωμάτωση της μουσικής, της ομιλίας και των εφέ σε σωστές θέσεις και χρόνους.
- Gameplay η εισαγωγή διαφόρων κανόνων και δυνατοτήτων στο παιχνίδι.
- Scripting η ανάπτυξη και διατήρηση ενός συστήματος εντολών υψηλού επιπέδου για διάφορες εργασίες εντός του παιχνιδιού, όπως το ΑΙ κ.α.
- UI η παραγωγή του περιβάλλοντος του χρήστη (user interface), όπως τα μενού, τα παράθυρα βοήθειας και ανατροφοδότησης (feedback) κ.α.
- Input processing η διαχείριση και η συμβατότητα διαφόρων συσκευών εισόδου, όπως πληκτρολόγιο, ποντίκι, οθόνη αφής κ.α.
- Network communications η διαχείριση των δεδομένων που αποστέλλονται ή λαμβάνονται σε παιχνίδια τοπικής σύνδεσης ή σύνδεσης μέσω internet.
- Game tools η ανάπτυξη εργαλείων για την υποστήριξη της ανάπτυξης του παιχνιδιού ειδικά για αυτούς που ασχολούνται με το scripting.

Ο *Σχεδιαστής επιπέδου* (level designer) είναι ο υπεύθυνος για την συνολική παραγωγή ενός επιπέδου. Σχεδιάζει αποστολές ή προκλήσεις για τον παίκτη και μπορεί να δουλεύει είτε σε ολοκληρωμένα τμήματα του παιχνιδιού είτε σε υπό κατασκευή.

Ο *Μηχανικός ήχου* (sound engineer) με ρόλο την παραγωγή ήχων και ηχητικών εφέ, καθώς και την τοποθέτηση τους χωρικά και χρονικά μέσα στο παιχνίδι.

Τέλος είναι ο *Δοκιμαστής* (tester) που είναι η δικλείδα ασφαλείας του εκδότη για την εξασφάλιση της ποιότητας του παιχνιδιού. Είναι εκείνος που θα εγγυηθεί ότι το παιχνίδι και δουλεύει και είναι διασκεδαστικό επίσης. Ο έλεγχος αυτός είναι ένα αρκετά τεχνικό πεδίο και απαιτεί ιδιαίτερες ικανότητες και γνώσεις. Συνήθως τα άτομα αυτά παραλείπονται για λόγους οικονομίας, αλλά κυρίως εξοικονόμησης χρόνου με αποτέλεσμα να κυκλοφορούν αρχικές εκδόσεις του παιχνιδιού με αρκετά λάθη, ρισκάροντας βέβαια να δυσφημιστεί το παιχνίδι.

#### <span id="page-16-0"></span>**2.3 Τα στάδια της παραγωγικής διαδικασίας**

Η διαδικασία που θα ακολουθηθεί για τον σχεδιασμό έως την παραγωγή του παιχνιδιού ποικίλει και εξαρτάται από το μέγεθος της ομάδας, την χρηματοδότηση και τα χρονικά όρια που τίθενται. Ο πλέον συνηθισμένος τρόπος παραγωγής, την τρέχουσα χρονική στιγμή είναι η λεγόμενη 'ευκίνητη ανάπτυξη' (agile development). Βασίζεται στα επαναληπτικά πρωτότυπα, δηλαδή στην παραγωγή μικρών τμημάτων του παιχνιδιού, την αξιολόγηση τους και αν κριθούν αποδεκτά την περαιτέρω ανάπτυξη τους. Αν απορριφθούν, αγνοούνται και προτείνονται άλλα. Η μέθοδος αυτή είναι αποτελεσματική διότι τα περισσότερα έργα δεν ξεκινούν με ξεκάθαρους στόχους.

Η ανάπτυξη ενός εμπορικού παιχνιδιού συνήθως ακολουθεί τα εξής στάδια:

#### *Προ-παραγωγή* (Pre-production)

Σε αυτό το στάδιο στόχος είναι να ευρεθεί η κεντρική ιδέα και το γενικότερο πλαίσιο του παιχνιδιού με την ανάπτυξη απλών και κατανοητών αποδεικτικών (documentations) τα οποία περιγράφουν τα στάδια, τα προγράμματα και τις εκτιμήσεις για την ομάδα των προγραμματιστών. Είναι μια μη χρηματοδοτούμενη φάση και χωρίζεται σε πέντε στάδια, αν και δεν υπάρχουν αυστηρά πλαίσια με τα οποία διαχωρίζονται οι ενέργειες αυτές.

 *High concept -* είναι μια σύντομη περιγραφή του παιχνιδιού, αποτελούμενο από μια – δύο προτάσεις που απαντούν στο ερώτημα «Με τι έχει να κάνει το παιχνίδι;». *Pitch -* είναι μια σύντομη περίληψη που παρουσιάζει τα εμπορικά σημεία του παιχνιδιού και τους λόγους για τους οποίους η ανάπτυξη του παιχνιδιού θα είναι μια κερδοφόρα επένδυση.

 *Concept -* είναι ένα πιο αναλυτικό έγγραφο που περιλαμβάνει όλες τις πληροφορίες για την παραγωγή του παιχνιδιού. Συμπεριλαμβάνει την υψηλή ιδέα (high concept), το είδος του παιχνιδιού, περιγραφές για το περιβάλλον του παιχνιδιού (gameplay), τις δυνατότητες, τις ρυθμίσεις, την ιστορία, το κοινό στο οποίο απευθύνεται, πλατφόρμες υλικού, χρονοδιάγραμμα, ανάλυση μάρκετινγκ, απαιτήσεις για προσωπικό και ανάλυση ρίσκου.

 *Game design document -* πριν την εκκίνηση της παραγωγής σε πλήρη κλίμακα, η ομάδα ανάπτυξης (development team) παράγει την πρώτη έκδοση του εγγράφου σχεδιασμού του παιχνιδιού που περιέχει όλα τα σημαντικά σημεία από την μέχρι στιγμής διαδικασία. Περιγράφει σε βάθος συγκεκριμένες έννοιες του παιχνιδιού και μπορεί να περιέχει συγκεκριμένα λειτουργικά πρωτότυπα από μερικά τμήματά του. *Prototype -* τα πρωτότυπα είναι πειράματα των προγραμματιστών που προσπαθούν να κατασκευάσουν αλγορίθμους που να υλοποιούν κάποιες αρχικές ιδέες. Είναι πολύ πιθανό στην προ-παραγωγική περίοδο να κατασκευάζεται ένα μεγάλο πλήθος πρωτοτύπων προσπαθώντας να βρεθούν αυτά που θα εμπνεύσουν το παιχνίδι ή που θα του δώσουν την διαφορετικότητα.

#### *Παραγωγή* (Production)

Είναι η κεντρική φάση την ανάπτυξης του παιχνιδιού, όπου στοιχεία και κώδικας παράγονται. Οι προγραμματιστές γράφουν καινούριο πηγαίο κώδικα, οι καλλιτέχνες αναπτύσσουν στοιχεία όπως sprites, 3D μοντέλα κ.α. Οι μηχανικοί του ήχου αναπτύσσουν την μουσική και τα ηχητικά εφέ, οι σχεδιαστές επιπέδων δημιουργούν επίπεδα και αποστολές και οι συγγραφείς γράφουν διαλόγους για σκηνές ή για μη διαχειρίσιμους χαρακτήρες (NPC). Τα στάδια της παραγωγής συνήθως είναι τα παρακάτω:

 *Design* - πραγματοποιείται ο σχεδιασμός του περιεχομένου και οι κανόνες του παιχνιδιού. Υλοποιείται και επεξεργάζεται ο σχεδιασμός του παιχνιδιού ώστε να αντανακλά την τρέχουσα οπτική του παιχνιδιού.

 *Programming* - αναπτύσσονται πρωτότυπα ώστε να δοκιμαστούν ιδέες, κάποια από τα οποία μπορεί να εισαχθούν στο παιχνίδι. Επιλύονται τυχόν σφάλματα (bugs) και εισάγονται καινούριες δυνατότητες.

 *Level creation* - συνήθως το πρώτο επίπεδο είναι εκείνο που παίρνει τον περισσότερο χρόνο ανάπτυξης. Ο λόγος είναι ότι καθώς προχωράει η παραγωγή του παιχνιδιού, παλαιότερα επίπεδα γίνονται παρωχημένα με αποτέλεσμα να ανακατασκευάζονται εν μέρει ή ακόμα και εξ' ολοκλήρου. Σχεδιάζονται και υλοποιούνται στοιχεία όπως δυνατότητες ή το περιβάλλον του επιπέδου.

 *Art production -* παράγονται τα καλλιτεχνικά αντικείμενα, όπως η εμφάνιση των χαρακτήρων, το περιβάλλον κ.α.

 *Audio production -* παράγονται τα ηχητικά μέρη του παιχνιδιού, όπως η μουσική, τα ηχητικά εφέ, οι διάλογοι και ξεκινά η τοποθέτησή τους στο παιχνίδι.

 *Testing -* δοκιμαστές ελέγχουν το παιχνίδι για την λειτουργικότητα του και ενημερώνουν για σφάλματα λειτουργίας ή προτείνουν διορθώσεις για την βελτίωση της εμπειρίας του χρήστη. Λόγω όμως του κόστους και του χρόνου που απαιτείται για τον πλήρη έλεγχο ενός παιχνιδιού συχνά ξεκινά η διανομή του εμπεριέχοντας λάθη, τα οποία διορθώνονται στην πορεία εκδίδοντας διορθωτικά πακέτα (patches). *Ορόσημα* (Milestones)

Τα ορόσημα τίθενται συνήθως σε εμπορικές παραγωγές παιχνιδιών. Βοηθούν στην οργάνωση, στον έλεγχο ποιότητας, χρόνου και χρημάτων. Δεν υπάρχουν συγκεκριμένα στάδια, καθώς κάθε παραγωγή θέτει τα δικά της. Παραδείγματα τέτοιων ορόσημων είναι: first playable, alpha version, beta version, code release κ.α.

#### *Μετα-παραγωγή* (Post-production)

Μετά την παραγωγή και την διάθεση του παιχνιδιού, στόχος είναι η διατήρηση του παιχνιδιού και η υποστήριξη ή ενημέρωση του σε αλλαγές που προκύπτουν. Προβλήματα όπως bugs που αγνοήθηκαν στην παραγωγή ή προβλήματα συμβατότητας με διάφορες συσκευές επιλύονται εκ των υστέρων με την διάθεση πακέτων patches κυρίως μέσω internet πλέον.

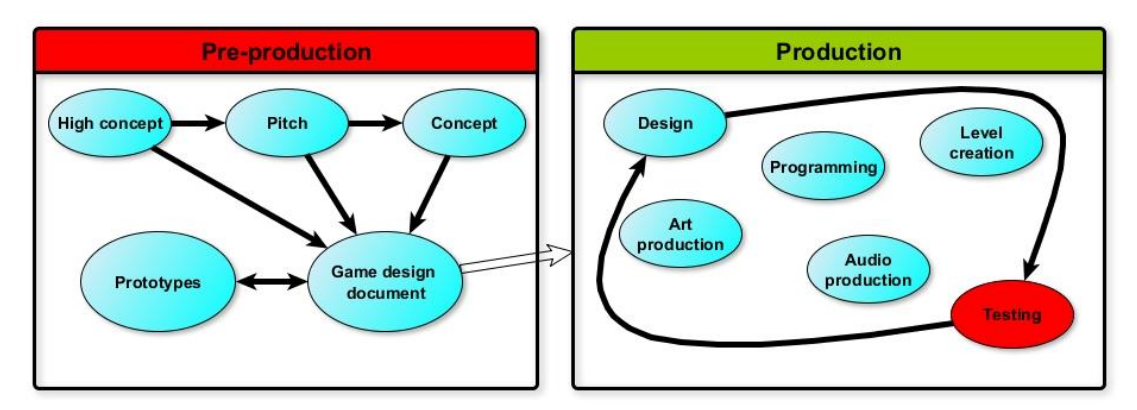

*2.3.1 Διαγραμματική αναπαράσταση παραγωγικής διαδικασίας παιχνιδιού.*

#### <span id="page-18-0"></span>**2.4 Αναφορά στην διπλωματική**

Στην παραγωγή του παιχνιδιού "Words Matter", η συγκεκριμένη διπλωματική θα μπορούσε να ειπωθεί ότι βρίσκεται στο στάδιο της παραγωγής. Μετά την ολοκλήρωση της πρώτης έκδοσης, η διάθεση της για δοκιμή επέστρεψε πληροφορίες (feedback) οι οποίες υπέδειξαν σημεία που απαιτούσαν διόρθωση ή επιδέχονταν βελτίωση με στόχο την καλύτερη εμπειρία χρήσης της εφαρμογής.

Συγκεκριμένα προσαρμόστηκε ο αρχικός σχεδιασμός πάνω στις παρατηρήσεις που έγιναν και προτάθηκαν λύσεις για την αντιμετώπισή τους. Έγινε εύρεση νέων καλλιτεχνικών προϊόντων και μουσικής που θα κάλυπταν τον νέο σχεδιασμό. Εν συνεχεία παράχθηκαν νέοι κώδικες για την υλοποίηση του σχεδιασμού, καθώς επίσης ο σχεδιασμός προσαρμόστηκε εκ νέου στις ανάγκες και στις δυσκολίες που προέκυψαν. Τέλος παράχθηκε μια νέα έκδοση που και αυτή με την σειρά της θα δοθεί για έλεγχο ή για αξιοποίηση.

#### <span id="page-20-1"></span><span id="page-20-0"></span>**3.1 Τι είναι η μηχανή παιχνιδιών Unity**

Μια μηχανή παιχνιδιών (game engine) είναι ένα σύστημα λογισμικού που παρέχει επαναχρησιμοποιήσιμα εργαλεία στους χρήστες του για να μπορέσουν κατασκευάσουν ένα δικό τους παιχνίδι. Οι μηχανές παιχνιδιών παρέχουν συνήθως μηχανές φωτοαπόδοσης (renderer) για 2D ή 3D γραφικά, μηχανή φυσικής (physics engine), μηχανή εντοπισμού συγκρούσεων (collision detection) και άλλα πολύτιμα εργαλεία.

Η μηχανή παιχνιδιών Unity πέραν όμως από τα προαναφερόμενα εργαλεία, παρέχει έναν εύχρηστο τρόπο συνολικής εποπτείας του παιχνιδιού. Συνοδεύεται επίσης από το πρόγραμμα ανάπτυξης κώδικα MonoDevelop, στο οποίο μπορεί ο χρήστης να γράψει κομμάτια κώδικα και να τα ενσωματώσει μέσω της Unity στο παιχνίδι που κατασκευάζει. Με αυτά τα δύο εργαλεία και με αρκετή φαντασία μπορεί κάποιος να ζωντανέψει όλες του τις ιδέες.

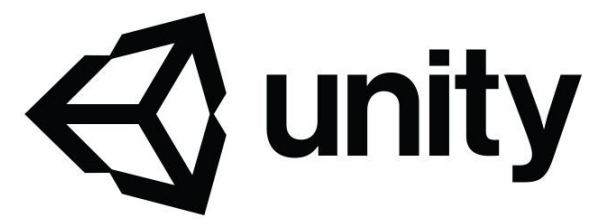

*3.1.1 Το λογότυπο της Unity.*

## <span id="page-20-2"></span>**3.2 Παρουσίαση της εφαρμογής Unity**

Η δομή ενός παιχνιδιού αποτελείται από επιμέρους σκηνές και με τη χρήση κατάλληλου κώδικα είναι δυνατή η μεταπήδηση από την μια στην άλλη. Οι σκηνές αποτελούνται από διάφορα αντικείμενα τοποθετημένα κατάλληλα στον χώρο, που το καθένα είναι εφοδιασμένο με κατάλληλες ιδιότητες ώστε να εξυπηρετούν τον στόχο του σχεδιαστή του παιχνιδιού. Ένα από τα πιο σημαντικά αντικείμενα εξ' αυτών είναι η 'κάμερα'. Μέσω αυτού του αντικειμένου προβάλλεται η σκηνή στην οθόνη του χρήστη, όπως αυτή φαίνεται μέσα από την κάμερα. Οι κάμερες μπορούν να κινούνται στον χώρο ελεύθερα, παρουσιάζοντας την σκηνή είτε δισδιάστατα, είτε τρισδιάστατα αναλόγως με την επιλογή του σχεδιαστή.

Η συγγραφή κώδικα και η προσάρτησή του σε ένα αντικείμενο, είναι ίσως το πιο δυνατό εργαλείο που παρέχεται. Ο λόγος είναι ότι με αυτόν τον τρόπο καθίσταται εφικτό ο προγραμματιστής να ρυθμίζει την συμπεριφορά ενός αντικειμένου ή μιας ομάδας αντικειμένων ή ολόκληρης της σκηνής. Η Unity υποστηρίζει τις γλώσσες προγραμματισμού C# και JavaScript.

Η εφαρμογής της Unity δίνει την δυνατότητα κατασκευής μιας σκηνής χωρίς περιορισμούς. Τα αντικείμενα τοποθετούνται στον τρισδιάστατο χώρο ελεύθερα και ο χρήστης έχει την δυνατότητα οπτικής περιήγησης σε αυτόν. Παράλληλα όμως παρουσιάζεται και η οπτική αποτύπωση της σκηνής, σε διαφορετικό παράθυρο μέσω των καμερών που τοποθετήθηκαν, προσαρμοσμένο ανάλογα με το αν το παιχνίδι είναι 2D ή 3D.

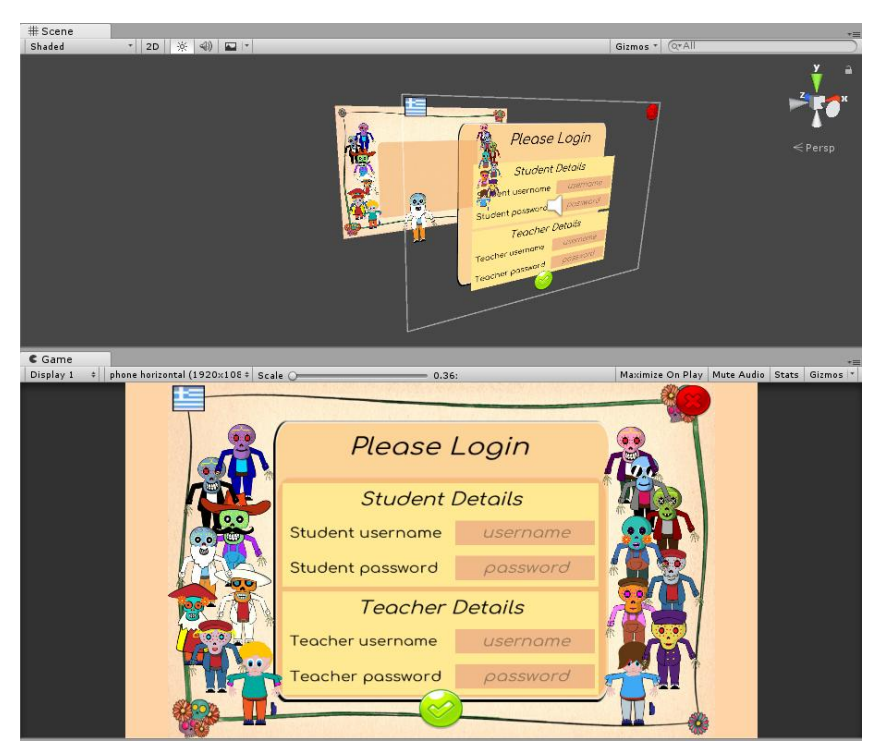

*3.2.1 Παράδειγμα παρουσίασης σκηνής και τελικού αποτελέσματος μέσω της κάμερας.*

Η εποπτεία των αντικειμένων της σκηνής γίνεται ιεραρχικά, σε συνοδευτικό παράθυρο. Με την επιλογή ενός αντικειμένου από αυτήν την λίστα παρουσιάζονται σε ξεχωριστό παράθυρο οι προσαρτημένες ιδιότητές του, με δυνατότητα επεξεργασίας. Τέλος μέσω της καρτέλα "Project" ο χρήστης έχει συνολική εποπτεία των στοιχείων του έργου, όπως αυτά είναι αποθηκευμένα στο σύστημα αρχείων του υπολογιστή (file system), που συμπεριλαμβάνει σκηνές, αρχεία κώδικα (scripts), καλλιτεχνικά αντικείμενα (textures, sprites) που χρησιμοποιήθηκαν κ.α. Ο χρήστης της εφαρμογής μπορεί να προσθέσει και επιπλέον καρτέλες για κατασκευή και την εποπτεία περισσότερων λειτουργειών και αντικειμένων. Για παράδειγμα η καρτέλα "Console" στην οποία εκτυπώνονται μηνύματα από την ίδια την εφαρμογή είτε μηνύματα εκτύπωσης από τον κώδικα που εκτελέστηκε και η καρτέλα "Animation" στην οποία μπορεί ο χρήστης να εποπτεύσει μία κίνηση εικόνων ή αντικειμένων και να την επεξεργαστεί κατάλληλα.

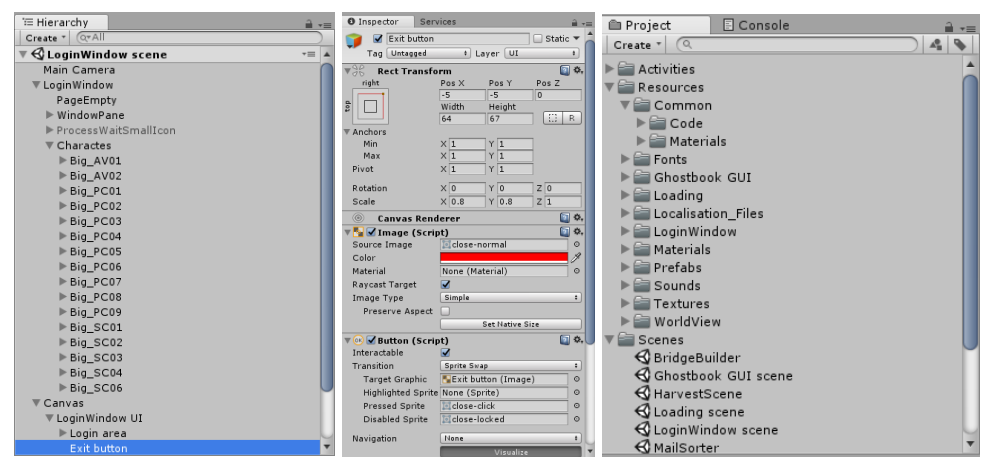

*3.2.2 Ιεραρχική δομή (αριστερά), λεπτομέρειες αντικείμενου (κέντρο), συνολικό έργο (δεξιά).*

Ένα από τα εργαλεία που χρησιμοποιήθηκαν περισσότερο από όλα σε αυτή την διπλωματική είναι το αντικείμενο 'Canvas' και όλα όσα αυτό υποστηρίζει. Ο canvas αποτελεί ένα αόρατο αντικείμενο με τη συνήθη χρήση του να είναι η προσαρμογή του στο οπτικό πεδίο της κάμερας, ανεξάρτητα από το ποια είναι σε λειτουργία (μπορεί να υπάρχουν περισσότερες από μια) και ανεξάρτητα από το που είναι στραμμένη αυτή. Ο τρόπος όμως που χρησιμοποιήθηκε είναι σαν «πατέρας» όλων των αντικειμένων που αφορούν το περιβάλλον του χρήστη (user interface), τα οποία προσαρμόστηκαν μέσα στην σκηνή και όχι πάνω από αυτή. Ο canvas εξοπλίζει τον χρήστη με τα συνήθη αντικείμενα κατασκευής του περιβάλλοντος του χρήστη, όπως πλαίσια (panels), κουμπιά (buttons), κείμενα (texts), εικόνες (images), πλαίσια ολίσθησης (scroll views) κ.α.

Ειδική αναφορά θα κάνουμε στα αντικείμενα τύπου «κουμπί» (button). Όπως όλα τα αντικείμενα στην Unity έχουν μια βασική ιδιότητα. Η ιδιότητα αυτή ονομάζεται transform και παρέχει πληροφορίες όπως η θέση του αντικειμένου στον χώρο, οι διαστάσεις του, η κλίμακα προβολής του (σε σχέση με το πραγματικό μέγεθος), η περιστροφή του σε σχέση με τους άξονες κ.α. Συνήθως τα κουμπιά εμπεριέχουν εικόνες ή κείμενο που υποδηλώνουν την χρήση τους. Τέλος κάθε κουμπί είναι εξοπλισμένο με την ιδιότητα "Button" που περιγράφει την συμπεριφορά του όταν αυτό πατηθεί ή ανιχνευθεί ότι ο κέρσορας είναι πάνω από αυτό, αλλά κυρίως προσφέρει την δυνατότητα προσάρτησης μεθόδων οι οποίες γράφτηκαν από τον προγραμματιστή και εκκινούνται με το πάτημα του κουμπιού. Με αυτό τον τρόπο παρέχεται ένας τρόπος αλληλεπίδρασης της εφαρμογής με τον χρήστη. Δίνεται έτσι η ελευθερία στον χρήστη να επιλέγει εκείνος αυτό που επιθυμεί από όσα ο προγραμματιστής του παρέχει. Επίσης μπορεί να υπάρχει πλήθος μεθόδων που θα εκτελούνται με την σειρά με την οποία αυτές εμφανίζονται στην σχετική λίστα.

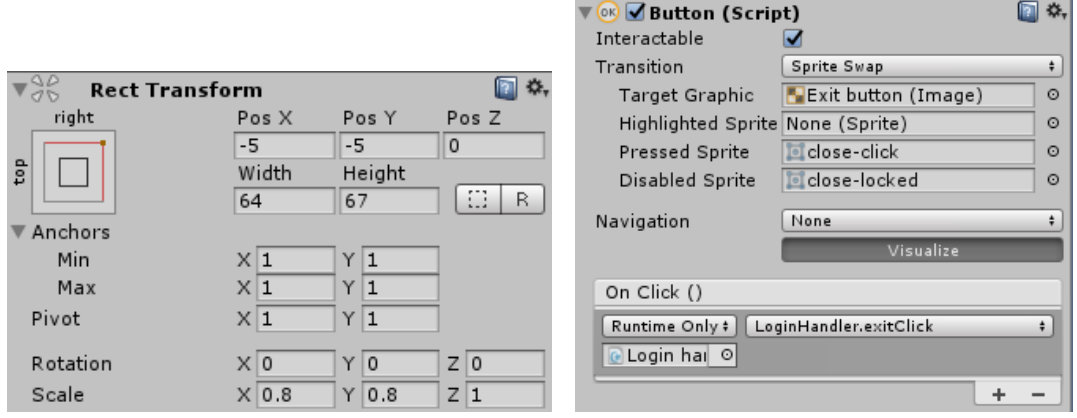

*3.2.3 Παράδειγμα λεπτομερειών αντικειμένου κουμπιού.*

Ίσως το πλέον δυνατό εργαλείο που υποστηρίζει η Unity είναι η δυνατότητα να μπορεί ο χρήστης να δοκιμάσει ανά πάσα στιγμή την λειτουργία του παιχνιδιού σαν να ήταν έτοιμο. Με αυτό τον τρόπο ο προγραμματιστής μπορεί να σιγουρευτεί ότι η ιδέα που προσπάθησε να αποτυπώσει στην σκηνή του λειτουργεί κατά τον επιθυμητό τρόπο ή αν όχι να μπορέσει να εντοπίσει τι είναι αυτό που δεν λειτουργεί. Επιπλέον υπάρχει η δυνατότητα αυτός ο έλεγχος να γίνεται σε πραγματικό χρόνο και σε εξωτερικές συσκευές όπως κινητά τηλέφωνα ή tablets, με την χρήση συνοδευτικού προγράμματος της Unity. Το τελευταίο είναι ιδιαίτερα σημαντικό όταν επιθυμείτε ο έλεγχος και η τυχόν διόρθωση – προσαρμογή σε συσκευές που παρέχουν είσοδο πληροφορίας μέσω οθονών αφής.

Τέλος η Unity μπορεί να παράξει κατασκευές του παιχνιδιού, όταν ο χρήστης το επιθυμεί, σε διαφορετικές πλατφόρμες λειτουργίας. Για παράδειγμα μπορούν να κατασκευαστούν με την ίδια ευκολία αρχεία τύπου .exe, για εκτέλεση σε ηλεκτρονικούς υπολογιστές, καθώς επίσης και αρχεία τύπου .apk, για εγκατάσταση και χρήση σε συσκευές λειτουργικού Android.

#### <span id="page-23-0"></span>**3.3 Η εφαρμογή MonoDevelop**

Η εφαρμογή MonoDevelop είναι ένα ολοκληρωμένο περιβάλλον ανάπτυξης (integrated development environment – IDE) στο οποίο ο προγραμματιστής του παιχνιδιού μπορεί να παράξει τα δικά του προγράμματα και τις δικές του λειτουργίες και να τις προσαρτήσει στο παιχνίδι.

Παρέχει εργαλεία όπως debugging και ισχυρή αναζήτηση και συσχέτιση μεθόδων, ονομάτων κ.α. που βοηθούν στον εντοπισμό και την διόρθωση λαθών, πέραν των συντακτικών που είναι εύκολα εντοπίσιμα. Η Unity υποστηρίζει προγράμματα γραμμένα σε γλώσσα C# ή JavaScript. Στην παρούσα διπλωματική χρησιμοποιήθηκαν και παράχθηκαν προγράμματα γραμμένα σε C#.

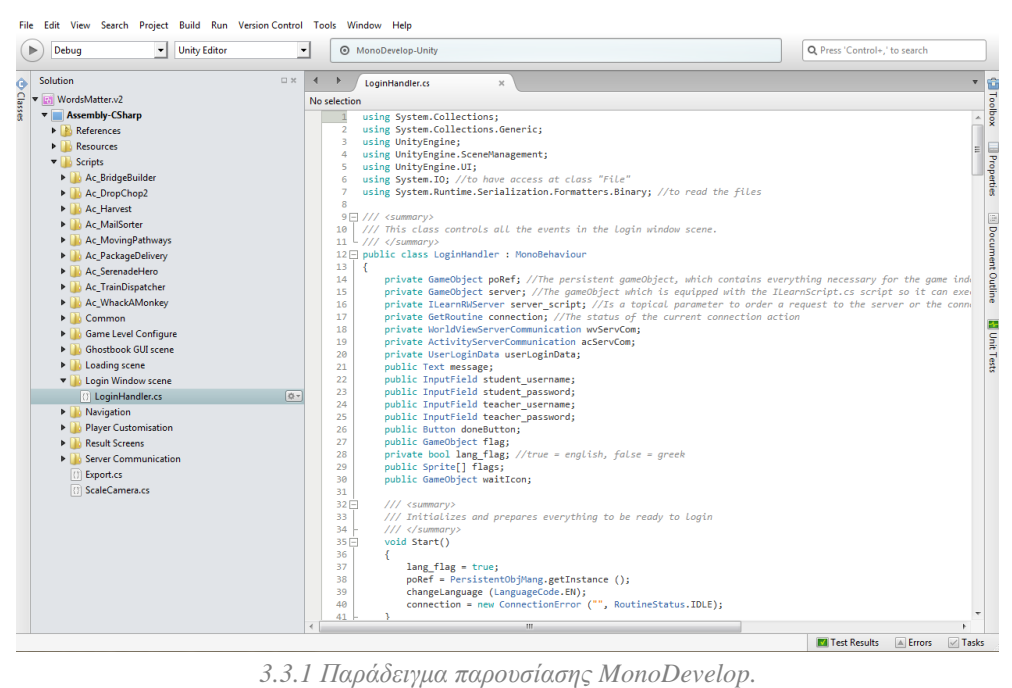

## <span id="page-26-1"></span><span id="page-26-0"></span>**4.1 Η γλώσσα προγραμματισμού C#**

Η γλώσσα προγραμματισμού C# (C Sharp) είναι μια απλή αντικειμενοστρεφής γλώσσα για γενική χρήση. Δημιουργήθηκε από την Microsoft για το .NET Framework και σχεδιάστηκε από τον Andres Hejlsberg και την ομάδα του ξεκινώντας τον σχεδιασμό της το Ιανουάριο του 1999. Αρχικά κατηγορήθηκε ότι η γλώσσα ήταν μια αντιγραφή της Java, όμως με την έκδοση μεταγενέστερων εκδόσεων έγινε εμφανής η διαφορετικότητα τους. Οι γνώστες γλώσσεων προγραμματισμού όπως C, C++, Java μπορούν εύκολα να κατανοήσουν τους συντακτικούς κανόνες και την λογική της γλώσσας C#. Οι προγραμματιστές αυτοί είναι ικανοί να ξεκινήσουν να δουλεύουν με την C# μέσα σε πολύ μικρό διάστημα.

Συντακτικά η γλώσσα μοιάζει πολύ στις C++ και Java με αρκετές λέξεις κλειδιά και η λογική της δομής των μεθόδων και των εντολών να είναι πανομοιότυπη. Ωστόσο προσφέρει πλεονεκτήματα έναντι άλλων γλώσσεων όπως τη Java καθώς επιτρέπει την συγγραφή πολλών κλάσεων στο ίδιο αρχείο, προσφέροντας καλύτερη οργάνωση και έλεγχο.

#### <span id="page-26-2"></span>**4.2 JSON αρχεία**

Σε εφαρμογές που αλληλοεπιδρούν με browsers ή με servers είναι συχνά απαραίτητη η αποστολή πληροφοριών μεταξύ τους, σε πραγματικό χρόνο. Για να μπορεί αυτό να γίνει εφικτό με γρήγορο και απλό τρόπο, με ανεξαρτησία ως προς το είδος των εφαρμογών που εμπλέκονται στην διαδικασία, γίνεται χρήση αρχείων τύπου JSON (JavaScript Object Notation).

Η κωδικοποίηση πληροφοριών σε μορφή JSON προσφέρει προγραμματιστικές δυνατότητες, όπως η αποτύπωση σύνθετων πληροφοριών σε μορφή εύκολα αναγνωρίσιμη από τον άνθρωπο και ταυτόχρονα κοντινή στην λογική των προγραμματιστών. Παρέχει επίσης την δυνατότητα παρουσίασης διανυσματικών μορφών (arrays). Υποστηρίζει γενικά κάθε serializable τιμή. Είναι ένας ευρύτατα διαδεδομένος τρόπος ασύγχρονης επικοινωνίας browser – server.

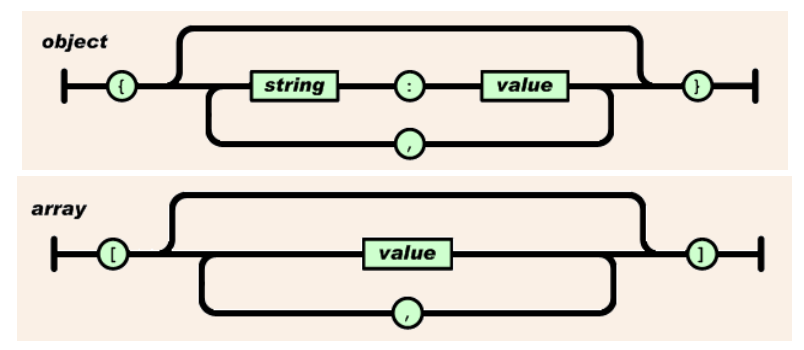

*4.2.1 Δομή αντικειμένων και διανυσμάτων με μορφή JSON.*

Με την προσάρτηση κατάλληλου πακέτου στο πρόγραμμα που γράφει ο προγραμματιστής είναι δυνατός ο μετασχηματισμός από ένα συγκεκριμένο τύπου αντικειμένου σε μορφή JSON και αντίστροφα. Το αντικείμενο αυτό μπορεί να οτιδήποτε ο προγραμματιστής επιθυμούσε να σχεδιάσει, αναδεικνύοντας την πραγματική δύναμη της μορφής αυτής.

```
"activity" : ["WHAK_A_MOLE"],
€
                : ["W0-F0-B12-S0-A0-T2-M1-D1-X0"],
    "level"
    "category" : 1,
    "index"
             \therefore 3
                     - }
```
*4.2.2 Παράδειγμα απεικόνισης JSON.*

Δημιουργός αυτής της μορφής κωδικοποίησης είναι ο Douglas Crockford, ξεκινώντας το σχεδιασμό της στις αρχές του 2000. Η κωδικοποίηση αυτή προέρχεται από την δομή της γλώσσας JavaScript αλλά είναι πλήρως ανεξάρτητη της γλώσσας προγραμματισμού που χρησιμοποιείται.

#### <span id="page-27-0"></span>**4.3 Οι βιβλιοθήκες της Unity**

Η Unity παρέχει στους χρήστες της και βιβλιοθήκες με προγραμματιστικά πακέτα για την υποστήριξη όλων των εργαλείων και των δυνατοτήτων που προσφέρει στην εφαρμογή της. Για παράδειγμα κλάσεις όπως Button, ScrollView, Text, Image και άλλες υποστηρίζουν τα αντίστοιχα αντικείμενα που μπορεί ο χρήστης να χρησιμοποιήσει στο παιχνίδι του. Πέραν όμως από αυτές, προσφέρει και επιπλέον εργαλεία, από τα οποία ξεχωρίζουν οι κλάσεις GameObject, MonoBehaviour και WWW.

Η κλάση GameObject είναι η γενική κλάση που περιγράφει κάθε αντικείμενο στο περιβάλλον της Unity. Περιέχει πεδία όπως το transform, με τα στοιχεία θέσης του αντικειμένου, name, parent. Υποστηρίζει επίσης μεθόδους όπως η Destroy, AddComponent, GetComponent η οποία παρέχει πρόσβαση σε όλες τις προσαρτημένες ιδιότητες του αντικειμένου και άλλες.

Η κλάση MonoBehaviour είναι ίσως το πλέον σημαντικό εργαλείο που έχει στη διάθεσή του ο προγραμματιστής. Εμπεριέχει μια σειρά μεθόδων που εκτελούνται αυτόματα, όταν αυτές υπάρχουν σε μια κλάση που την επεκτείνει, καθιστώντας εφικτή την εκτέλεση σύνθετων λειτουργιών. Από τις μεθόδους αυτές αξίζει να αναφερθούμε στις: Awake, Start, Update, OnGUI, OnDestroy.

Κατά την εκκίνηση εκτέλεσης μια κλάσης, η πρώτη μέθοδος που εκτελείται είναι η Awake, στην οποία συνήθως κατασκευάζονται και προετοιμάζονται όλα τα απαραίτητα αντικείμενα για την λειτουργία της κλάσης. Εν συνεχεία εκτελείται η Start, η οποία εκκινεί διαδικασίες που πρέπει να εκτελούνται από την αρχή εκτέλεσης της κλάσης. Οι δύο αυτές κλάσεις εκτελούνται μια μόνο φορά στην αρχή εκτέλεσης – κλήσης της κλάσης.

Στο κύριο μέρος εκτέλεσης σημαντικό ρόλο έχουν οι μέθοδοι Update και OnGUI. Ο λόγος είναι διότι εκτελούνται επαναληπτικά πολλές φορές σε κάθε frame που προβάλλεται στην οθόνη. Συγκεκριμένα η μέθοδος Update μπορεί να εκτελείται κατά μέσο όρο κάθε 0.2 sec και η μέθοδος OnGUI να εκτελείται δύο, τρεις ή και περισσότερες φορές ενδιάμεσα κάθε εκτέλεσης της Update. Οι χρόνοι αυτοί εξαρτώνται φυσικά από το μέγεθος της σκηνής και τα χαρακτηριστικά του υπολογιστή ή της συσκευής στην οποία εκτελούνται. Αυτή η επαναληπτικότητα όμως, μας δίνει την δυνατότητα διαχείρισης λειτουργιών για τις οποίες δεν ξέρουμε τον χρόνο εκκίνησης ή τον χρόνο εκτέλεσης. Τέτοιου είδους λειτουργίες είναι για παράδειγμα τα αιτήματα προς τον server. Η μέθοδος OnGUI συνήθως αναλαμβάνει λειτουργίες που αφορούν το περιβάλλον του χρήστη (user interface).

Τελευταία εκτελείται η μέθοδος OnDestroy, στο κλείσιμο εκτέλεσης μια κλάσης. Εκτελείται μια μόνο φορά και αναλαμβάνει συνήθως διαδικασίες ενημέρωσης ή αποτύπωσης τιμών όπως αυτές είναι κατά το κλείσιμο λειτουργίας της κλάσης.

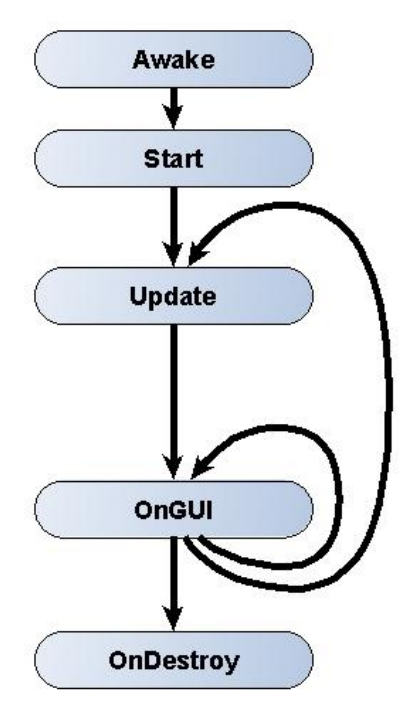

*4.3.1 Διαγραμματική παρουσίαση σειράς εκτέλεσης μεθόδων της MonoBehaviour.*

Η κλάση WWW υλοποιεί και εκτελεί με απλά τρόπο αιτήματα το internet, Καλώντας τον κατασκευαστή της κλάσης παρέχοντας το απαιτούμενο URL. Η διαδικασία αυτή να τονίσουμε ότι είναι ασύγχρονη, διότι ο χρόνος αποστολής του αιτήματος, επεξεργασίας και αποστολής απάντησης από τον παραλήπτη έως την παραλαβή της απάντησης δεν είναι τετριμμένος ούτε γνωστός. Συνεπώς απαιτείται η χρήση εντολών που να «περιμένουν» την απάντηση αυτή. Αυτό επιτυγχάνεται με την χρήση της εντολής yield return η οποία επιτρέπει την επιστροφή εκτέλεσης στο συγκεκριμένο σημείο της κλάσης μέχρις ότου της επιτραπεί να συνεχίσει.

#### <span id="page-30-1"></span><span id="page-30-0"></span>**5.1 Γενικές πληροφορίες**

Το αρχικό παιχνίδι είναι ένα προϊόν του ευρωπαϊκού προγράμματος iLearnRW (εικόνα 5.1.1) (Integrated Intelligent Environment for Reading and Writing 2012-2015 funding FP7/contract No 318803 [http://www.ilearnrw.eu/\)](http://www.ilearnrw.eu/). Στόχος του προγράμματος ήταν ο σχεδιασμός ενός γλωσσικού εργαλείο το οποίο να επιτρέπει σε μαθητές με μαθησιακές δυσκολίες, όπως η δυσλεξία και η δυσορθογραφία, να βελτιωθούν κάνοντας χρήση ειδικά σχεδιασμένου λογισμικού. Η υλοποίηση του προγράμματος χωρίζεται σε δύο τμήματα. Το πρώτο αφορά την δομή του γλωσσικού μοντέλου, όπως αυτό προσδιορίστηκε από ειδικούς γλωσσολόγους, και την αποθήκευση του σε server. Το δεύτερο μέρος αφορά τον τρόπο με τον οποίο διατίθεται o server το μοντέλο στις εφαρμογές προς χρήση και πώς οι εφαρμογές αυτές αλληλοεπιδρούν μαζί του.

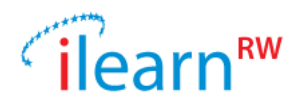

*5.1.1 Το λογότυπο του προγράμματος iLearnRW.*

Το παιχνίδι υποστηρίζει δύο γλώσσες, την ελληνική και την αγγλική. Οι χρήστες με ή χωρίς την καθοδήγηση δασκάλου/ειδικού μπορούν να εξασκηθούν στα γλωσσικά προβλήματα που μπορεί να αντιμετωπίζουν. Το παιχνίδι προσαρμόζει την δυσκολία του στην πρόοδο του κάθε χρήστη. Έτσι παρέχεται στοχευμένη εκπαίδευση και αποδοτικότερη διαδικασία εκμάθησης, βελτιώνοντας τους χρήστες με έναν εύκολο και ευχάριστο τρόπο, μέσα από μικρά παιχνίδια.

#### <span id="page-30-2"></span>**5.2 Η δομή του γλωσσικού μοντέλου**

Η λογική στην οποία βασίστηκε ο σχεδιασμός του προγράμματος είναι η ακόλουθη. Οι χρήστες δημιουργούν το δικό τους προσωπικό προφίλ που αποθηκεύεται σε έναν κεντρικό server, και με βάση το οποίο γίνεται η προσαρμογή της δυσκολίας στο δικό τους επίπεδο προόδου. Στο προφίλ του κάθε χρήστη προσδιορίζονται η γλώσσα με την οποία εξασκείται (ελληνική ή αγγλική), το γλωσσικό μοντέλο το οποίο εξαρτάται από την γλώσσα που έχει επιλέξει και τέλος η πρόοδος του χρήστη σε κάθε ένα γλωσσικό αντικείμενο που απαρτίζει το γλωσσικό μοντέλο. Το πεδίο της προόδου είναι το κλειδί για την προσαρμογή της δυσκολίας του παιχνιδιού.

Στόχος του παιχνιδιού είναι ο χρήστης να μπορεί να εξασκείται στα επιμέρους γλωσσικά αντικείμενα. Η απόδοσή του από την εξάσκηση αυτή αποτυπώνεται στην πρόοδο. Όσο δηλαδή η απόδοση είναι θετική η πρόοδος ανεβαίνει, ενώ αν η απόδοση δεν είναι θετική η πρόοδος αναπροσαρμόζεται προς τα κάτω. Όμως σε κάθε περίπτωση αντανακλά την τρέχουσα μαθησιακή κατάσταση του χρήστη.

Το γλωσσικό μοντέλο όπως ήδη είπαμε απαρτίζεται από διάφορα γλωσσικά αντικείμενα, για παράδειγμα η απώλεια του e από την κατάληξη –ed σε κάποιες περιπτώσεις, η οπτική ομοιότητα των γραμμάτων n και h κ.α. Τα διάφορα γλωσσικά αντικείμενα είναι οργανωμένα σε ένα πίνακα (εικόνα 5.2.1), ακολουθώντας την λογική οργάνωση που οι γλωσσολόγοι πρότειναν. Κάθε σειρά του πίνακα αντιπροσωπεύει μια ξεχωριστή γλωσσική κατηγορία και κάθε στοιχείο της σειράς ανήκει στην αντίστοιχη κατηγορία. Το πλήθος των γλωσσικών κατηγοριών εξαρτάται από την επιλεγμένη γλώσσα. Οι γλωσσικές κατηγορίες αποτελούν δηλαδή ομαδοποιήσεις των συναφών γλωσσικών αντικειμένων. Τέτοιες γλωσσικές κατηγορίες είναι η οπτική ομοιότητα, ο συλλαβισμός, οι καταλήξεις και άλλες.

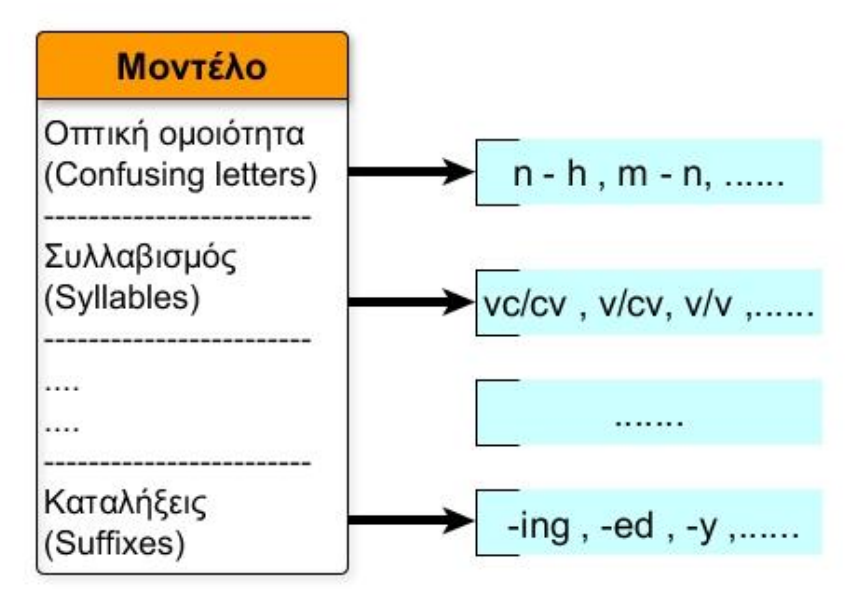

*5.2.1 Παράδειγμα δομής αγγλικού γλωσσικού μοντέλου.*

Κάθε γλωσσικό αντικείμενο ανήκει σε μία μόνο γλωσσική κατηγορία από αυτές που διαθέτει το μοντέλο. Για τον πλήρη προσδιορισμό του όμως απαιτείται ένα σύνολο πληροφοριών. Οι πληροφορίες αυτές είναι η γλωσσική κατηγορία που ανήκει, ο γλωσσικός τύπος, αναλυτική περιγραφή του συγκεκριμένου αντικειμένου κ.α. Ο γλωσσικός τύπος που αναφέρθηκε είναι ένας επιπλέον προσδιορισμός που ομαδοποιεί τα γλωσσικά αντικείμενα μιας κατηγορίας σε συγγενικές ομάδες που χρήζουν παρόμοιας αντιμετώπισης. Για παράδειγμα στο αγγλικό μοντέλο στην κατηγορία φωνήεντα μπορούμε να ομαδοποιήσουμε τα γλωσσικά αντικείμενα της σε μακρά, σε βραχέα και σε διπλά φωνήεντα. Κάθε γλωσσικό αντικείμενο έχει μόνο ένα γλωσσικό

τύπο που το προσδιορίζει. Με αυτόν τρόπο θα μπορούσαμε να απεικονίσουμε το γλωσσικό μοντέλο με μια δενδρική μορφή (εικόνα 5.2.2).

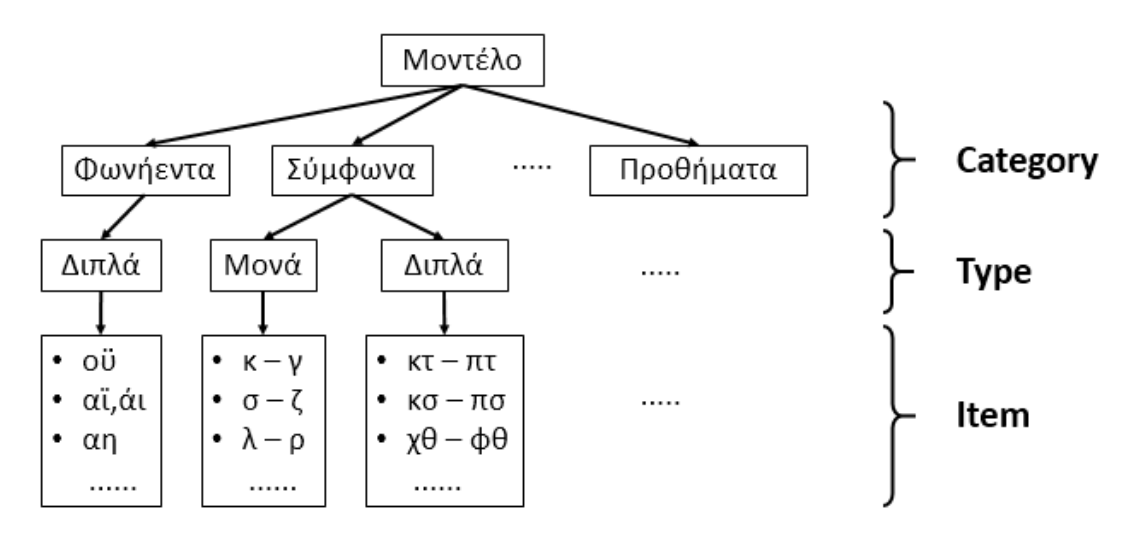

*5.2.2 Παράδειγμα δενδρικής δομής ελληνικού γλωσσικού μοντέλου.*

Τέλος για την εξάσκηση του χρήστη στα γλωσσικά αντικείμενα σχεδιάστηκαν και υλοποιήθηκαν παιχνίδια με τα οποία μπορεί εύκολα και αποδοτικά να εργαστεί με αυτά. Κάθε παιχνίδι υποστηρίζει συγκεκριμένες γλωσσικές κατηγορίες. Συνεπώς για την εξάσκηση του μαθητή με ένα παιχνίδι πρέπει να έχει προηγηθεί η επιλογή του γλωσσικού συνδυασμού, δηλαδή η γλωσσική κατηγορία, ο γλωσσικός τύπος και το γλωσσικό αντικείμενο.

#### <span id="page-32-0"></span>**5.3 Το τμήμα του server**

Το γλωσσικό μοντέλο που περιγράψαμε στην προηγούμενη ενότητα καθώς και το σύνολο του διαθέσιμου υλικού, δηλαδή τις λέξεις, τις προτάσεις κ.α. είναι αποθηκευμένα στον κεντρικό υπολογιστή του προγράμματος του iLearnRW. Ο server, που διαχειρίζεται το υλικό αυτό, έχει την δυνατότητα αποστολής των πληροφοριών αυτών σε εξουσιοδοτημένες εφαρμογές. Οι εφαρμογές δηλαδή για να έχουν πρόσβαση στις πληροφορίες αυτές πρέπει πρώτα να κάνουν έναν έλεγχο ταυτότητας, ζητώντας από τον χρήστη κατά την εκκίνηση να δώσει όνομα και κωδικό και μόνο αν είναι σωστά μπορεί να συνεχίσει.

Ο server πέραν της κλήσης για έλεγχο εισόδου, που προηγείται πάντα, παρέχει στους συνδεδεμένους χρήστες την δυνατότητα κλήσης ορισμένων εργαλείων. Οι χρήστες μέσω της εφαρμογής μπορούν να έχουν πρόσβαση στις πληροφορίες αυτές όπως παρέχονται από τον server. Τα εργαλεία αυτά είναι:

- Έλεγχος ταυτότητας
- Αποστολή πληροφοριών του προφίλ του χρήστη
- Ενημέρωση του προφίλ του χρήστη
- Εγγραφή δεδομένων σε αρχεία καταγραφής
- Αποστολή λέξεων
- Αποστολή πρότασης ρυθμίσεων λειτουργίας παιχνιδιών
- Αποστολή επιλογής γλωσσικού συνδυασμού και παιχνιδιού

Για την επιτυχή λειτουργία των κλήσεων των διαθέσιμων εργαλείων ζητούμε την σωστή αλληλεπίδραση μεταξύ χρήστη, εφαρμογής και server. Η εφαρμογή είναι υπεύθυνη για ορθή παρουσίαση των επιλογών στον χρήστη με απλό τρόπο, και την ορθή δομή των αιτημάτων που αποστέλλονται στον server.

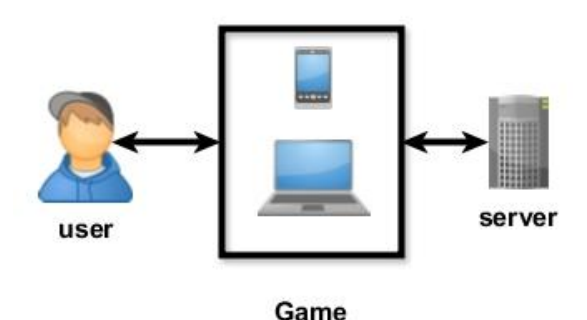

*5.3.1 Τα τρία τμήματα.*

Όπως αναφέραμε ήδη πάντα κατά την εκκίνηση ζητάμε από τον χρήστη την είσοδό του. Εκείνος και ο επιβλέπων δάσκαλος, αν υπάρχει, πρέπει να δώσουν username και password. Τα ζεύγη αυτά αποστέλλονται στον server για έλεγχο. Σε περίπτωση που ο έλεγχος προκύψει αρνητικός αποστέλλεται μήνυμα λάθος και ο χρήστης μπορεί να προσπαθήσει ξανά. Αν ο έλεγχος βγει θετικός αποστέλλεται στην εφαρμογή ένα token (εικόνα 5.3.2). Το token είναι ένα αποδεικτικό αυθεντικότητας περιορισμένης διάρκειας που παρέχει πληροφορίες για τον χρήστη χωρίς όμως να φαίνεται ο κωδικός του. Το token αυτό χρησιμοποιείται από την εφαρμογή για να επιβεβαιώνει στον server ότι ο χρήστης είναι νόμιμος και ότι έχει πρόσβαση στην προστατευμένη πληροφορία, χωρίς να χρειάζεται ο χρήστης να καταχωρήσει ξανά όνομα και κωδικό για έλεγχο.

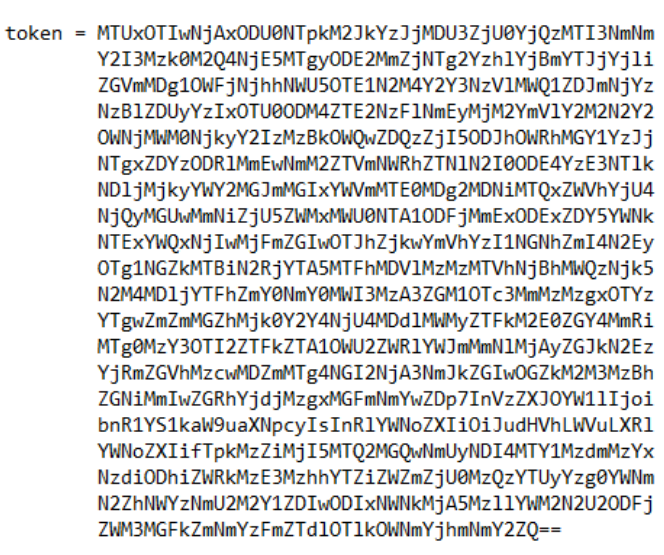

*5.3.2 Παράδειγμα μορφής token.*

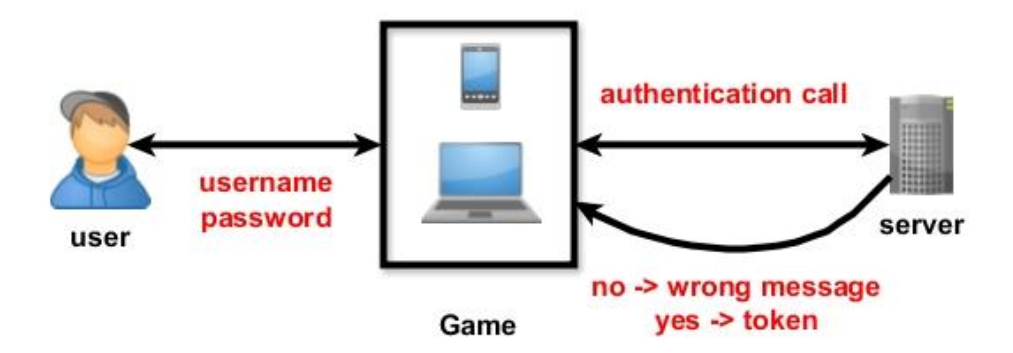

*5.3.3 Διαγραμματική παρουσίαση της διαδικασίας εισόδου.*

Μετά την πετυχημένη είσοδο του χρήστη, η εφαρμογή αιτείται από τον server τις πληροφορίες του προφίλ του. Σε αυτό εμπεριέχονται, όπως αναφέραμε και στην προηγούμενη ενότητα, το γλωσσικό μοντέλο με το οποίο εξασκείται. Επίσης εμπεριέχει και το userID του χρήστη όπως αυτό είναι καταχωρημένο στον server. Το γλωσσικό μοντέλο το χρειάζεται η εφαρμογή για να προβάλει τις επιλογές που έχει ο χρήστης στα παράθυρα ώστε με αλληλεπίδραση με τον χρήστη να μπορεί να επιτευχθεί ένας γλωσσικός συνδυασμός για την εκκίνηση ενός παιχνιδιού. Το userID χρησιμοποιείται από την εφαρμογή ως παράμετρος για τα αιτήματά της προς τον server, αλλά και για την εγγραφή δεδομένων στα αρχεία καταγραφής.

Η πλέον σύνθετη διαδικασία είναι η εκκίνηση ενός παιχνιδιού. Για την διαδικασία αυτή απαιτείται αρχικώς από τον χρήστη, είτε τον μαθητή είτε τον δάσκαλο, η επιλογή ορισμένων απαραίτητων πληροφοριών. Η επιλογή αυτή γίνεται δυνατή μέσω της εφαρμογής, η οποία προσφέρει κατάλληλη πρόσβαση στις διαθέσιμες επιλογές κάνοντας αδύνατη την επιλογή μιας άκυρης. Στην αρχική έκδοση ο χρήστης καλείται να επιλέξει την γλωσσική κατηγορία, το γλωσσικό τύπο και το γλωσσικό αντικείμενο με το οποίο επιθυμεί να εργαστεί. Επίσης πρέπει να διαλέξει το παιχνίδι με το οποίο θα παίξει και προαιρετικά να ρυθμίσει τις παραμέτρους λειτουργίας του. Το σύνολο των τεσσάρων επιλογών μαζί τις παραμέτρους και το userID είναι η πληροφορία που αποστέλλεται στον server μαζί με το token αυθεντικότητας του χρήστη.

Ο server, αφού ελέγξει την αυθεντικότητα του token, καλείται να απαντήσει στο αίτημα για λέξεις της εφαρμογής με μια λίστα από λέξεις οι οποίες συνοδεύονται με κατάλληλες πληροφορίες. Η διαδικασία επιλογής των λέξεων ξεκινά με την εύρεση των πληροφοριών του προφίλ του χρήστη. Έτσι η επιλογή γίνεται στηριζόμενη στην πρόοδο του, εξασφαλίζοντας στοχευμένη και προσαρμοσμένης δυσκολίας επιλογή λέξεων. Εν συνεχεία ανακτά από το υλικό που διαθέτει τις λέξεις ακολουθώντας τα κριτήρια που προέκυψαν προηγουμένως. Σαν τελικό βήμα, οι λέξεις αυτές που επιλέχθηκαν εφοδιάζονται με πληροφορίες που είναι απαραίτητες για την διαχείρισή τους από το παιχνίδι.

Όλο το πακέτο αυτό αποστέλλεται τελικώς πίσω στην εφαρμογή. Η εφαρμογή μπορεί πλέον να ξεκινήσει το παιχνίδι όπως επιλέχθηκε και να παίξει ο χρήστης με τις λέξεις που του έστειλε ο server.

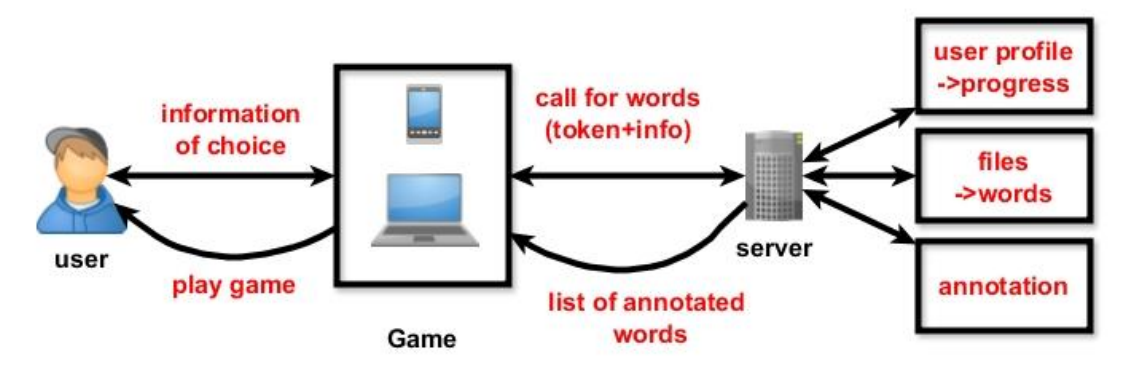

*5.3.4 Η διαδικασία εκκίνησης ενός παιχνιδιού.*

Η εφαρμογή μπορεί να ζητήσει από τον server να κάνει την επιλογή του γλωσσικού συνδυασμού και του παιχνιδιού, ώστε να εκκινήσει κατευθείαν ένα παιχνίδι χωρίς ο χρήστης να πρέπει να επιλέξει κάτι. Σκοπός αυτής της δυνατότητας ήταν να καλύψει την πιθανότητα ο χρήστης να ήταν ένας μαθητής χωρίς την καθοδήγηση κάποιου δασκάλου. Στο προφίλ κάθε χρήστη, ανάλογα με την πρόοδό του, κάποια γλωσσικά αντικείμενα είναι διαθέσιμα, δηλαδή μπορεί να τα εξασκήσει, και κάποια είναι κλειδωμένα, δηλαδή απαιτείται πρώτα η ικανοποιητική πρόοδός του σε προηγούμενα γλωσσικά αντικείμενα.

Με την ολοκλήρωση ενός παιχνιδιού από τον χρήστη οι πληροφορίες που αφορούν την απόδοση του, πόσα λάθη έκανε πόσα σωστά πόσο χρόνο του πήρε και άλλα, αποστέλλονται στον server. Ο server τα αποθηκεύει στα αρχεία καταγραφής και ενημερώνει την πρόοδό του χρήστη εάν κριθεί απαραίτητο. Έτσι την επόμενη φορά που θα κληθεί να επιστρέψει λέξεις θα λάβει υπόψιν του την ενημερωμένη πρόοδο του χρήστη.

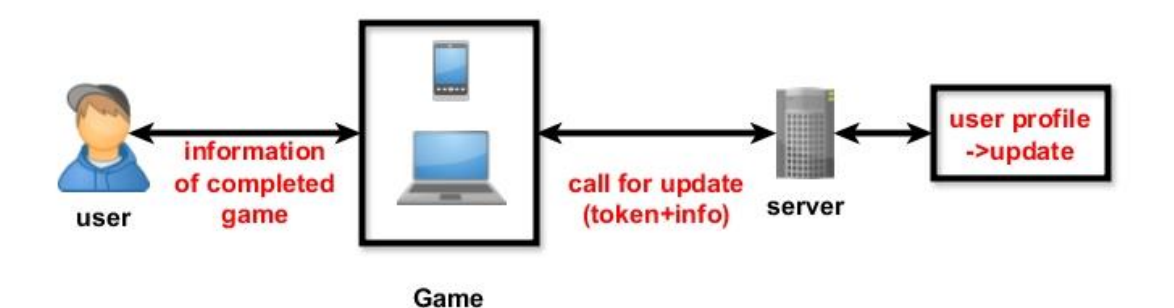

*5.2.4 Η διαδικασία ενημέρωσης του προφίλ του χρήστη.*

Τέλος ο χρήστης μπορεί να ζητήσει από τον server μια πρόταση για τις ρυθμίσεις λειτουργίας ενός παιχνιδιού (όπως η ταχύτητα κάποιο μέσου, το πλήθος των λέξεων που θα παίξει ο χρήστης, την δυσκολία τους κ.α.) οι οποίες εξαρτώνται από τον γλωσσικό συνδυασμό που έχει προηγηθεί. Επίσης δίνει την δυνατότητα στην εφαρμογή να καταγράψει σε κατάλληλα αρχεία καταγραφής γεγονότα που μπορεί να έχουν σημασία.

## <span id="page-36-0"></span>**5.4 Βηματική επίδειξη εφαρμογής**

Όπως προαναφέραμε σαν πρώτο βήμα απαιτείται η σύνδεση με τον κεντρικό υπολογιστή. Αφού αποσταλούν τα στοιχεία του μαθητή και του καθηγητή μαζί με τους κωδικούς, εξετάζεται η αυθεντικότητα τους και επιστρέφεται θετική ή αρνητική απάντηση. Μετά την επιτυχή σύνδεση, αποστέλλονται από τον server οι πληροφορίες του χρήστη και το γλωσσικό μοντέλο με το οποίο εξασκείται.

Η προηγούμενη έκδοση του παιχνιδιού έδινε την δυνατότητα εισόδου του μαθητή μόνου του, χωρίς την συνοδεία δασκάλου. Ο μαθητής έτσι έπαιζε ότι ο server του πρότεινε χωρίς να μπορεί να κάνει οποιαδήποτε επιλογή.

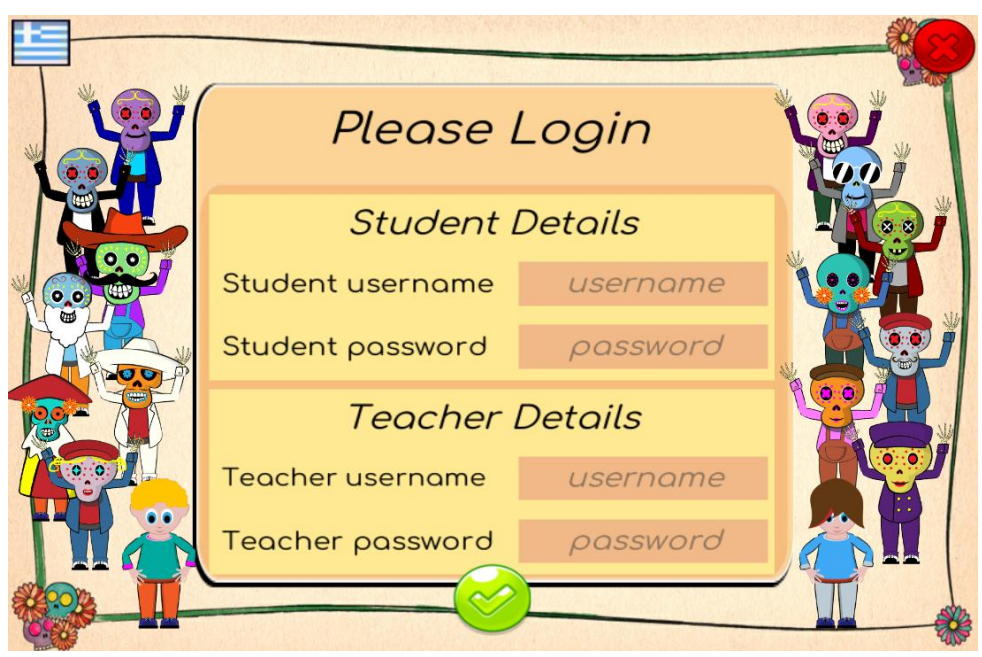

*5.4.1 Παράθυρο σύνδεσης χρήστη.*

Στην τρέχουσα έκδοση όταν ολοκληρωθούν με επιτυχία η σύνδεση και λήψη των απαραίτητων πληροφοριών, γίνεται μετάβαση στο βασικό μενού. Στο μενού αυτό θα ζητηθεί από τον χρήστη να κάνει την επιλογή του γλωσσικού συνδυασμού και του παιχνιδιού με το οποίο επιθυμεί να εξασκηθεί.

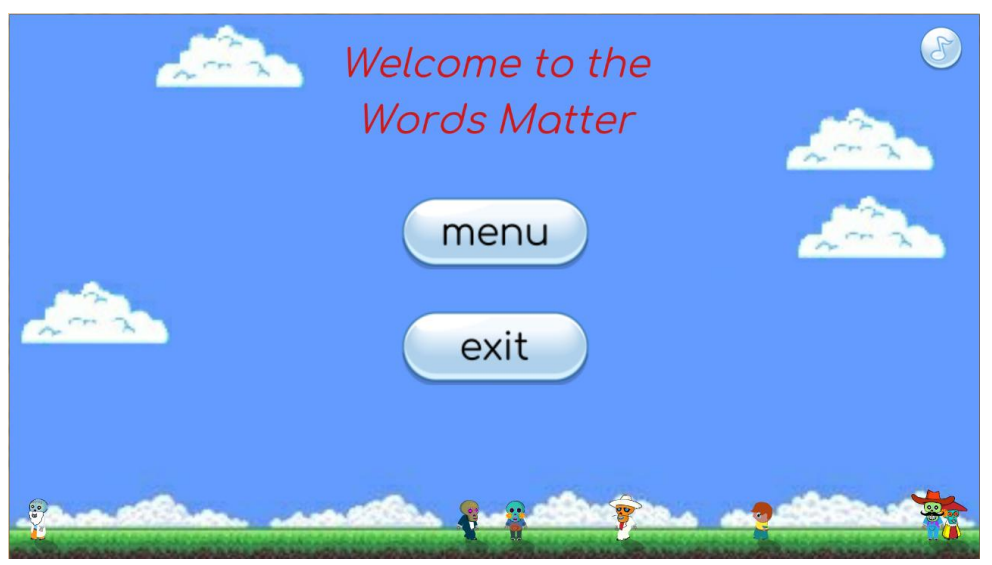

*5.4.2 Παράθυρο μενού εισόδου.*

Βασικός στόχος για την βελτίωση της παλαιότερης έκδοσης ήταν η αντικατάσταση του μενού επιλογής των παιχνιδιών, με ένα πιο εύχρηστο το οποία να παρέχει άμεση πρόσβαση στον επιθυμητό συνδυασμό. Επίσης αναιρέθηκε ο περιορισμός στις επιλογές που προέκυπτε λόγω του ο χρήστης έπρεπε να ξεκλειδώσει τα γλωσσικά αντικείμενα παίζοντας προηγουμένως άλλα. Η επιλογή του γλωσσικού συνδυασμού του παιχνιδιού χωρίζεται σε στάδια. Στο πρώτο στάδιο πρέπει να επιλεγεί μια γλωσσική κατηγορία, όπως για παράδειγμα τα φωνήεντα (vowels) και εν συνεχεία πρέπει να επιλεγεί κάποιο από τα διαθέσιμα προβλήματα, ένας γλωσσικός τύπος δηλαδή, που ανήκουν στην επιλεγμένη γλωσσική κατηγορία. Στην παλαιότερη έκδοση τα προβλήματα αυτά προβάλλονταν με την μορφή χαρακτήρων που αντιπροσώπευαν τον εκάστοτε γλωσσικό τύπο (εικόνα 5.4.3), χωρίς ο χρήστης να γνωρίζει ποιο ακριβώς είναι. Αυτό αντικαταστάθηκε, όπως φαίνεται και στις παρακάτω εικόνες, με την αναγραφή του ονόματος του γλωσσικού τύπου.

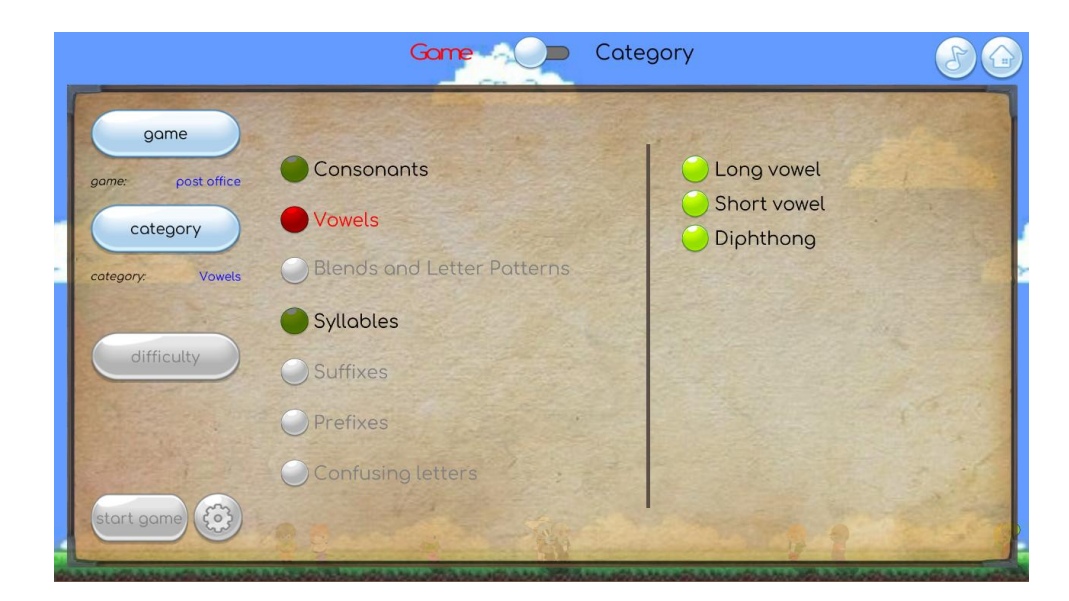

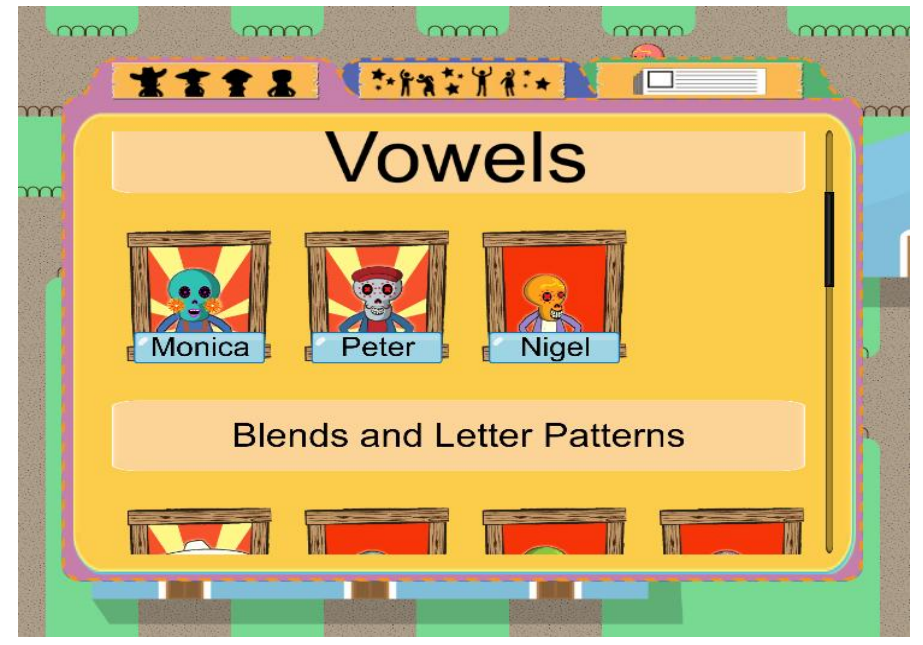

*5.4.3 Σύγκριση του μενού επιλογής γλωσσικής κατηγορίας των δύο εκδόσεων. (επάνω η νέα)*

Αμέσως μετά την επιλογή και γλωσσικού τύπου είναι απαραίτητη η επιλογή γλωσσικού αντικειμένου (αντικειμένου μελέτης), για παράδειγμα οι λέξεις που περιέχουν το "i". Σε αυτό το σημείο παρουσιάζονται σε μορφή λίστας όλα τα γλωσσικά αντικείμενα, σε αντίθεση με την παλαιότερη έκδοση στην οποία παρουσιάζονταν ένα ανά σελίδα σε μορφή βιβλίου.

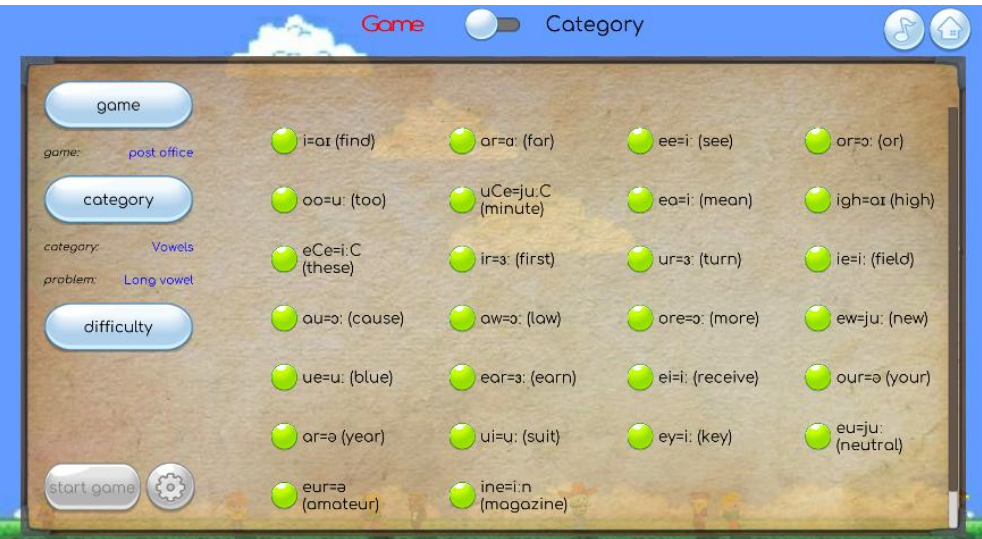

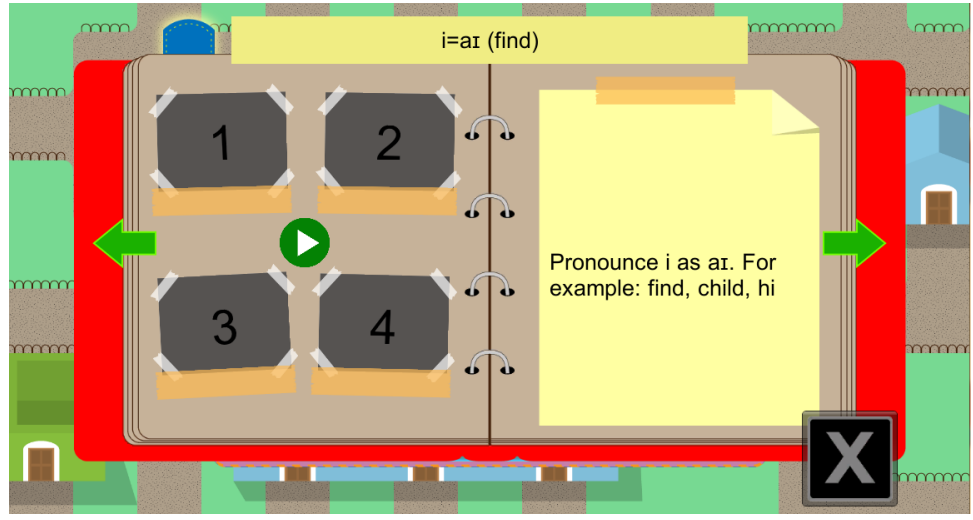

*5.4.4 Σύγκριση του μενού επιλογής δυσκολίας των δύο εκδόσεων. (επάνω η νέα)*

Ο χρήστης καλείται πέρα της επιλογής γλωσσικού συνδυασμού να επιλέξει και το παιχνίδι με το οποίο θα εξασκηθεί. Στην νεότερη έκδοση η επιλογή αυτή μπορεί να γίνει είτε από την αρχή, είτε στο τέλος. Στην πρώτη περίπτωση η επιλογή δεν έχει περιορισμούς, ενώ στην δεύτερη ο χρήστης καλείται να επιλέξει από τα διαθέσιμα παιχνίδια που υποστηρίζουν το γλωσσικό συνδυασμό, του οποίου η επιλογή έχει προηγηθεί.

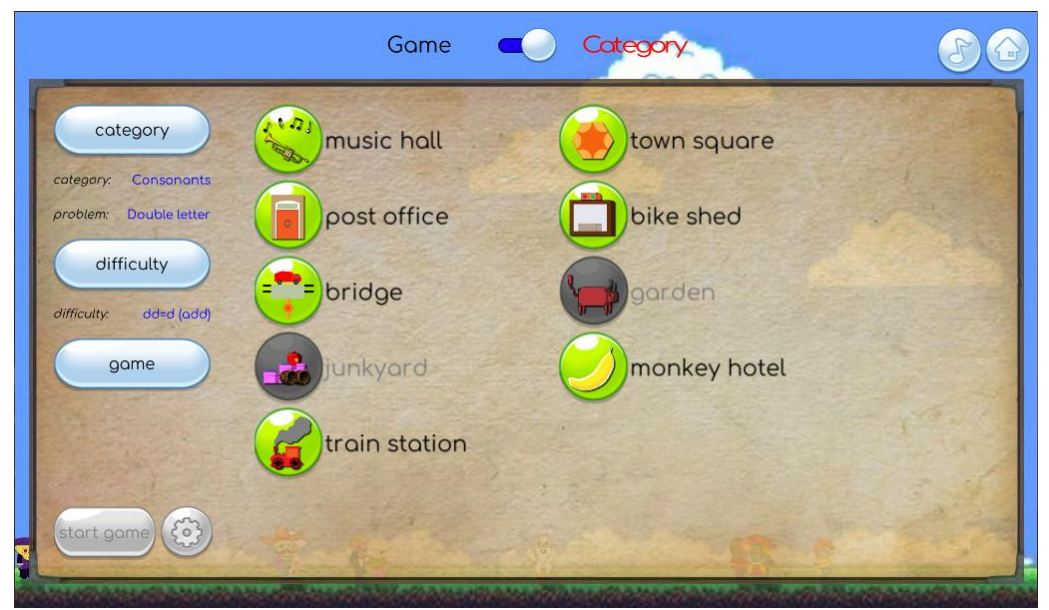

*5.4.5 Παράδειγμα παραθύρου επιλογής παιχνιδιού.*

Τέλος η επιλογή των παραμέτρων λειτουργίας των παιχνιδιών έγινε προαιρετική προσφέροντας. Τέτοιες ρυθμίσεις είναι η ταχύτητα λειτουργίας, το πλήθος των λέξεων με τις οποίες θα παίξει ο μαθητής και διαφέρουν ανά παιχνίδι. Επιπλέον προστέθηκε η δυνατότητα επιλογής μέρος ή όλων των λέξεων με τις οποίες ο καθηγητής επιθυμεί να εργαστεί ο μαθητής του, επιλέγοντας από το σύνολο των διαθέσιμων λέξεων που διατίθενται για τον επιλεγμένο γλωσσικό συνδυασμό.

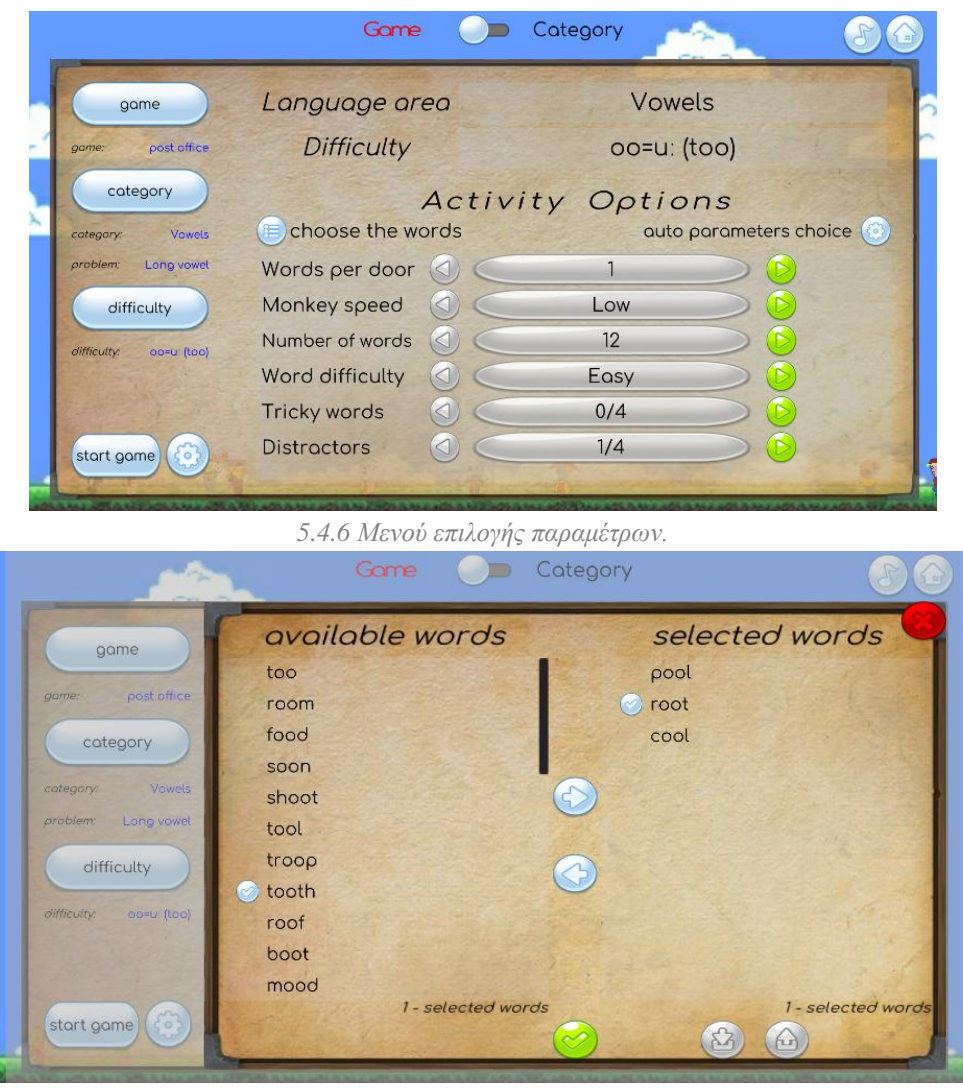

*5.4.7 Παράθυρο επιλογής λέξεων.*

Τέλος για την εκκίνηση της δραστηριότητας απαιτείται η επιλογή του παιχνιδιού με το οποίο θα παίξει ο μαθητής. Στην νέα έκδοση δίνεται η δυνατότητα επιλογής του παιχνιδιού είτε από την αρχή (και εν συνεχεία η επιλογή του γλωσσικού συνδυασμού που υποστηρίζεται από το επιλεγμένο παιχνίδι) είτε στο τέλος (επιλογή του παιχνιδιού που μπορεί να υποστηρίξει τον επιλεγμένο γλωσσικό συνδυασμό).

Έγινε προσπάθεια δημιουργίας ενός μενού που να παρέχει άμεση πρόσβαση στην συνολική πληροφορία που παρέχει το παιχνίδι, αλλά ταυτόχρονα να μην γίνεται κουραστικό στον χρήστη. Αξιοποιήθηκαν πηγές για την παροχή και χρήση νέων γραφικών αντικειμένων ώστε να υπάρχει ένα ωραίο οπτικό αποτέλεσμα. Οι προϋπάρχουσες δομές διατηρήθηκαν και επεκτάθηκαν όπου κρίθηκε αναγκαίο ώστε να είναι δυνατή η υλοποίηση τους, χωρίς την απώλεια ή την μεταποίηση της πληροφορίας.

Στο τελικό στάδιο, επιδιορθώθηκαν λάθη που υπήρχαν στα επιμέρους παιχνίδια. Τα παιχνίδια αυτά είναι 9 στο πλήθος και είναι τα εξής:

- Music hall Μουσικός
- Post office Ταχυδρομείο
- Bridge Γέφυρα
- Junkyard Σκουπιδότοπος
- Train station Σιδηροδρομικός σταθμός
- Town square Πλατεία
- Bike shed Ποδηλατάδικο
- Garden Κήπος
- Monkey hotel Ξενοδοχείο μαϊμούδων

Στην συνέχεια παρουσιάζονται συνοπτικά η μορφή και η λειτουργία τους.

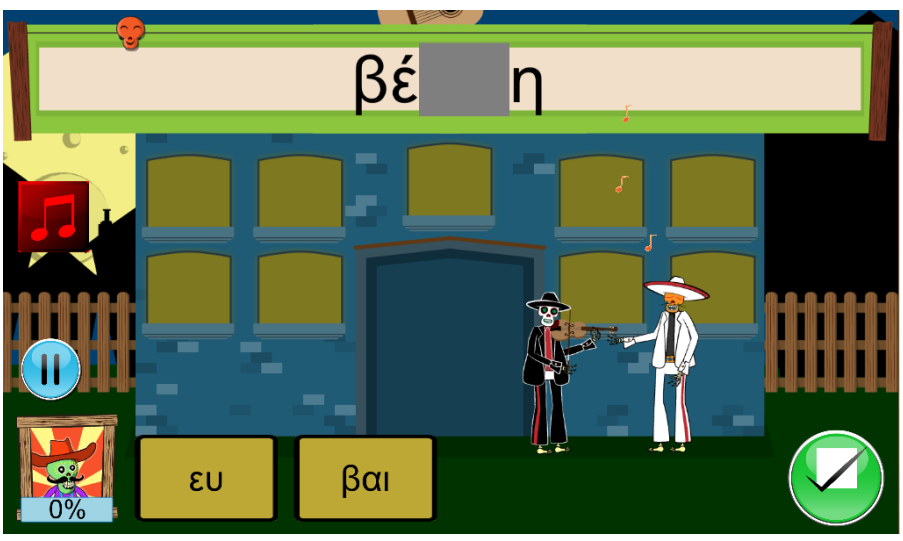

*5.4.8 Στιγμιότυπο από το παιχνίδι Μουσικός.*

Στον Μουσικό στο πάνω μέρος της οθόνης παρουσιάζεται μια λέξη η μια πρόταση με κάποιο ή κάποια κενά. Τα κενά καλείται ο χρήστης να γεμίσει με τα κουτιά από τις επιλογές που έχει στο κάτω μέρος της οθόνης. Όμως πρέπει να το κάνει πριν τελειώσει ο διαθέσιμος χρόνος.

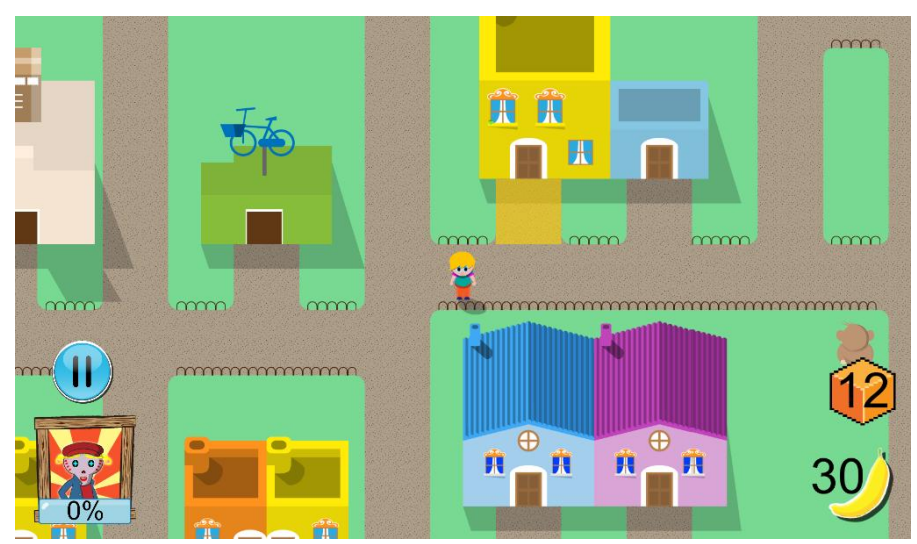

*5.4.9 Στιγμιότυπο από το παιχνίδι Ταχυδρομείο.*

Στο Ταχυδρομείο ο χρήστης πρέπει να κατευθύνει το παιδί μέχρι το κατάλληλο σπίτι αποφεύγοντας τις μαϊμούδες που παραμονεύουν να του πάρουν τα πακέτα. Μπορεί να τις απασχολήσει πετάγοντάς τους μπανάνες για να φάνε. Όταν φτάσει στο σωστό σπίτι πρέπει να χτυπήσει ένα συγκεκριμένο αριθμό φορών την πόρτα, ανάλογα με το γλωσσικό αντικείμενο που δουλεύει.

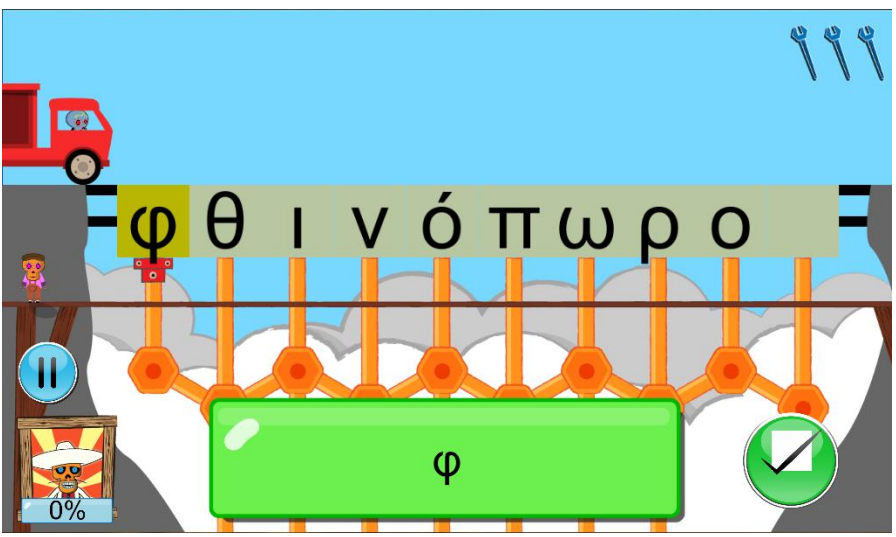

*5.4.10 Στιγμιότυπο από το παιχνίδι Γέφυρα.*

Στην Γέφυρα ο χρήστης καλείται να υποδείξει στον μηχανικό ποια στηρίγματα πρέπει να ενισχύσει ώστε να μην καταρρεύσει όταν περάσει το φορτηγό. Για να υποδείξει ποια πρέπει να ενισχύσει, πρέπει να πατήσει πάνω στα κατάλληλα γράμματα της λέξης, ανάλογα με το τι περιέχει το πράσινο πλαίσιο στο κάτω μέρος της οθόνης.

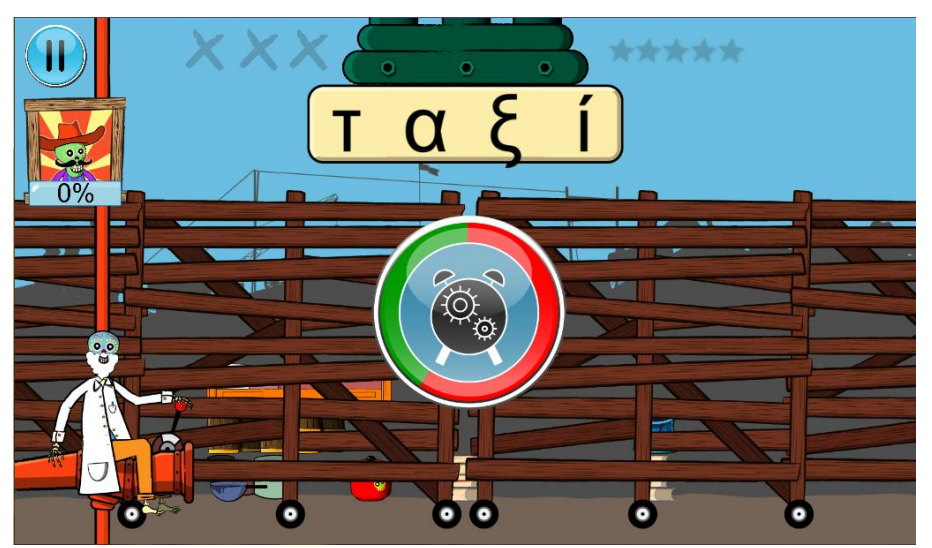

*5.4.11 Στιγμιότυπο από το παιχνίδι Σκουπιδότοπος.*

Στον Σκουπιδότοπο ο χρήστης πρέπει να διαχωρίσει την λέξη που έχει κάθε φορά στο πάνω μέρος της οθόνης κατάλληλα, ανάλογα με το γλωσσικό αντικείμενο που δουλεύει, μέσα στο διαθέσιμο χρονικό διάστημα. Στο τέλος τα κομμάτια στα οποία χώρισε την λέξη μετατρέπονται σε αντικείμενα τα οποία μπορεί να μετακινήσει στον χώρο, με στόχο να δημιουργήσει πλήρεις σειρές που εξαλείφονται.

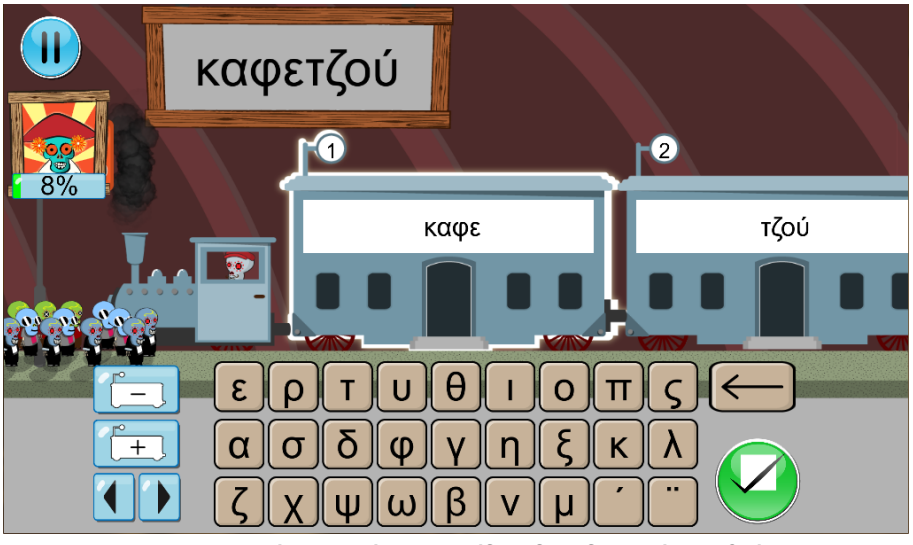

*5.4.12 Στιγμιότυπο από το παιχνίδι Σιδηροδρομικός σταθμός.*

Στον Σιδηροδρομικό σταθμό ο χρήστης πρέπει να πληκτρολογήσει τα τμήματα της λέξης χωρίζοντας τα σε διαφορετικά βαγόνια, ανάλογα με το γλωσσικό αντικείμενο με το οποίο εργάζεται. Μετά την πληκτρολόγηση ζητάει από τους επιβάτες να επιβιβαστούν στα βαγόνια, το οποίο γίνεται μόνο αν έχει καταγράψει το σπάσιμο σωστά.

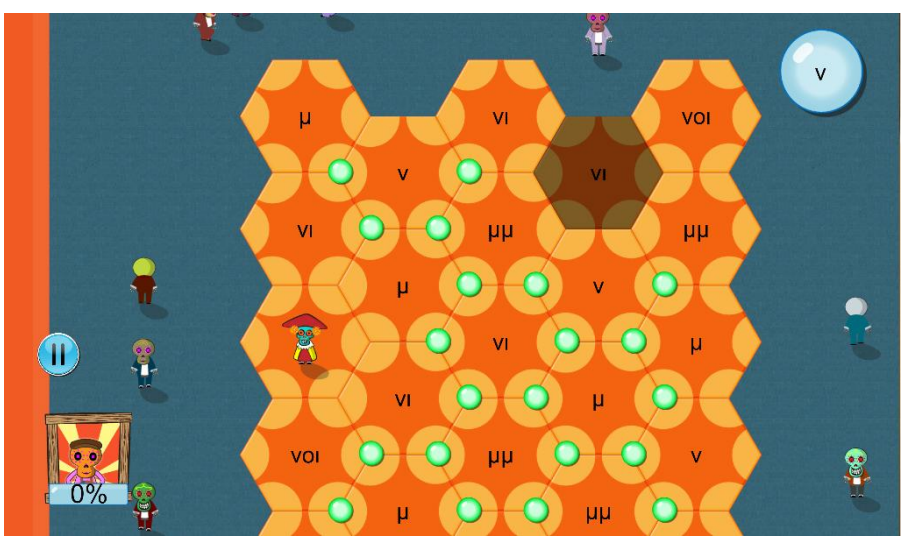

*5.4.13 Στιγμιότυπο από το παιχνίδι Πλατεία.*

Στην Πλατεία ο χρήστης πρέπει να δημιουργήσει ένα μονοπάτι με τα πλακάκια που έχει το δάπεδο έτσι ώστε να φτάσει στον προορισμό του. Τα πλακάκια περιστρέφονται πατώντας πάνω στους πράσινους κύκλους. Ο χρήστης οδηγεί τον χαρακτήρα πατώντας πάνω στα γειτονικά πλακάκια δίνοντας του εντολή να μετακινηθεί. Ο χαρακτήρας όμως πηγαίνει μόνο αν το περιεχόμενό του ταιριάζει με αυτό που του δίνεται πάνω δεξιά.

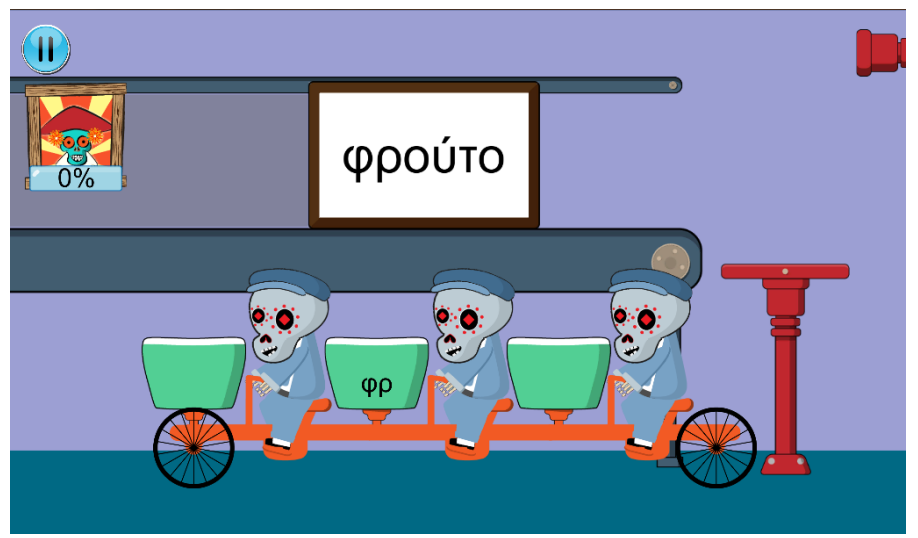

*5.4.14 Στιγμιότυπο από το παιχνίδι Ποδηλατάδικο.*

Στο Ποδηλατάδικο πάνω στην λωρίδα κίνησης εμφανίζονται διάφορα πακέτα. Αυτά μόλις περάσουν μέσα από το scanner εμφανίζουν την λέξη που περιέχουν. Επίσης πατώντας ο χρήστης πάνω στα καλάθια του ποδηλάτου είτε εμφανίζονται γράμματα είτε παράγονται ήχοι. Ο χρήστης πρέπει να τοποθετήσει τα πακέτα στα σωστά καλάθια ταιριάζοντας την λέξη με την περιγραφή του καλαθιού.

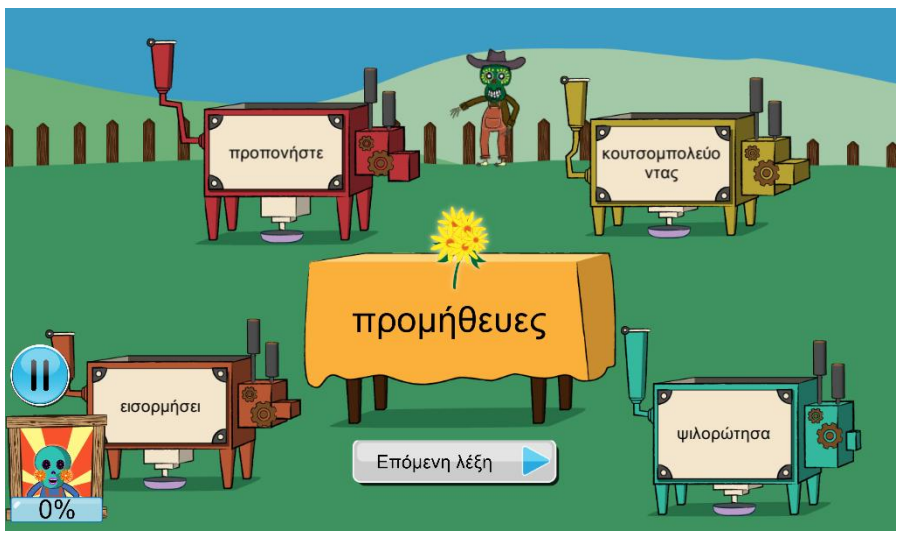

*5.4.15 Στιγμιότυπο από το παιχνίδι Κήπος.*

Στον Κήπο εμφανίζεται μια λέξη στο κέντρο και γύρω της διάφορες μηχανές. Οι μηχανές αναγράφουν είτε λέξεις είτε γράμματα είτε γλωσσικούς κανόνες. Ο χρήστης καλείται να τοποθετήσει το λουλούδι στην κατάλληλη μηχανή.

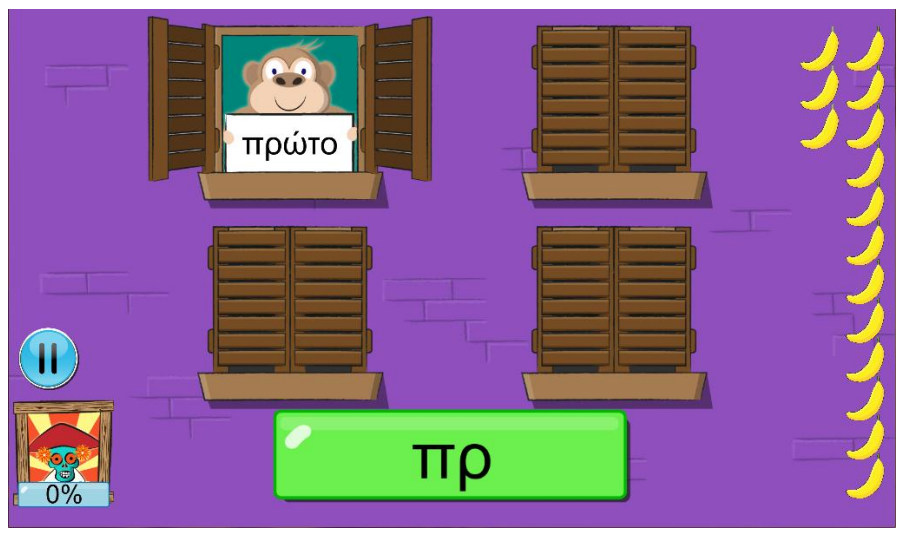

*5.4.16 Στιγμιότυπο από το παιχνίδι Ξενοδοχείο μαϊμούδων.*

Στο Ξενοδοχείο μαϊμούδων εμφανίζονται στα παράθυρα μαϊμούδες οι οποίες κρατούν καρτέλες με λέξεις. Στο κάτω μέρος της οθόνης δίνονται είτε γράμματα είτε ήχοι. Ο χρήστης καλείται να πετάξει μπανάνες στις μαϊμούδες που κρατούν λέξεις που ταιριάζουν με το πράσινο πλαίσιο. Αν είναι σωστό η μαϊμού θα φάει την μπανάνα διαφορετικά όχι. Ο χρήστης εάν του τελειώσουν οι μπανάνες χάνει.

#### <span id="page-46-1"></span><span id="page-46-0"></span>**6.1 Συμπεράσματα**

Με τη παρούσα διπλωματική εργασία έγινε μια προσπάθεια βελτίωσης του υπάρχοντος παιχνιδιού "Words Matter". Τα θέματα που απαιτούσαν βελτίωση θα μπορούσαν να περιοριστούν με τον καθορισμό αυστηρών στόχων και βημάτων δημιουργίας κατά τον αρχικό σχεδιασμό. Η πλήρη εξάλειψη τους βέβαια δεν θα ήταν δυνατή, λόγω της αναπροσαρμογής που προκύπτει κατά την διάρκεια παραγωγής.

Η μηχανή παιχνιδιών Unity είναι ένα εύχρηστο εργαλείο κατασκευής εφαρμογών και παιχνιδιών, εύκολο στην εκμάθηση του. Υποστηρίζεται με πολυποίκιλους τρόπους από την ίδια την εταιρεία αλλά και από τους χρήστες.

Η ανάπτυξη μιας εφαρμογής ή ενός παιχνιδιού είναι μια διαδικασία που χρειάζεται χρόνο. Χρειάζεται όμως και αρκετές δοκιμές και ανατροφοδότηση πληροφοριών και εντυπώσεων από τους χρήστες με στόχο την βελτιστοποίηση της εφαρμογής. Πάντα όμως θα προκύπτουν νέες εξελίξεις και αλλαγές, κάνοντας την διαδικασία προσαρμογής μιας εφαρμογής να μην σταματά ποτέ.

#### <span id="page-46-2"></span>**6.2 Μελλοντικές επεκτάσεις**

Με το πέρας της συγκεκριμένης διπλωματικής εργασίας προτείνονται ορισμένες μελλοντικές επεκτάσεις της. Οι πιο βασικές προτάσεις που προέκυψαν από την ίδια την προσπάθεια βελτίωσης της εφαρμογής μπορούν να περιληφθούν στις παρακάτω τρεις.

#### *Η περαιτέρω επιτάχυνση του παιχνιδιού.*

Προτείνεται η επεξεργασία των επιμέρους παιχνιδιών ώστε οι χρόνοι αναμονής λειτουργειών να μειωθούν κατά το δυνατό. Έχοντας υπόψιν ότι το κοινό στο οποίο απευθύνεται είναι παιδιά με μαθησιακές δυσκολίες, οι χρόνοι αναμονής μπορούν να αποπροσανατολίσουν και να κουράσουν τον μαθητή. Επίσης η μείωση των χρόνων αναμονής, μεγιστοποιεί τον παραγωγικό χρόνο ενασχόλησης των μαθητών με τα γλωσσικά προβλήματα.

#### *Η παροχή περισσότερων λειτουργειών από τον server.*

Με στόχο τον καλύτερο σχεδιασμό και την παροχή πιο στοχευμένων πληροφοριών και λειτουργειών που να προσαρμόζονται στις ανάγκες του μαθητή, προτείνεται η δημιουργία νέων υπηρεσιών (services) στον server. Επίσης προτείνεται η προσθήκη λειτουργίας αποθήκευσης λιστών λέξεων από τον καθηγητή, ώστε να παρέχεται η δυνατότητα δημιουργίας προεπιλεγμένου υλικού με το οποίο θα επιθυμεί να εργαστεί.

#### *Ο περαιτέρω εμπλουτισμός λέξεων και προτάσεων στον server.*

Η αύξηση της ποικιλίας και του πλήθους των λέξεων και των προτάσεων που προσφέρει ο server θα αυξήσει την αποτελεσματικότητα της εφαρμογής. Η εισαγωγή προτάσεων συγκεκριμένα μπορεί να επιτρέψει την τριβή των μαθητών με πολλαπλά γλωσσικά προβλήτα ταυτόχρονα ή την εξάσκηση σε γραμματικές δυσκολίες και ιδιαιτερότητες.

# Βιβλιογραφία

- <span id="page-50-0"></span> Andrew Rollings, David Morris (2004). Game Architecture and Design: A new Edition, San Francisco: New Riders.
- Game development: [https://en.wikipedia.org/wiki/Video\\_game\\_development](https://en.wikipedia.org/wiki/Video_game_development)
- Unity:<https://docs.unity3d.com/Manual/index.html>
- $\triangleright$  C#: [https://el.wikipedia.org/wiki/C\\_Sharp](https://el.wikipedia.org/wiki/C_Sharp)
- C#: [https://docs.microsoft.com/en-us/dotnet/csharp/getting-started/introduction](https://docs.microsoft.com/en-us/dotnet/csharp/getting-started/introduction-to-the-csharp-language-and-the-net-framework)[to-the-csharp-language-and-the-net-framework](https://docs.microsoft.com/en-us/dotnet/csharp/getting-started/introduction-to-the-csharp-language-and-the-net-framework)
- $\triangleright$  JSON:<http://www.json.org/>
- iLearnRW:<http://www.ilearnrw.eu/>